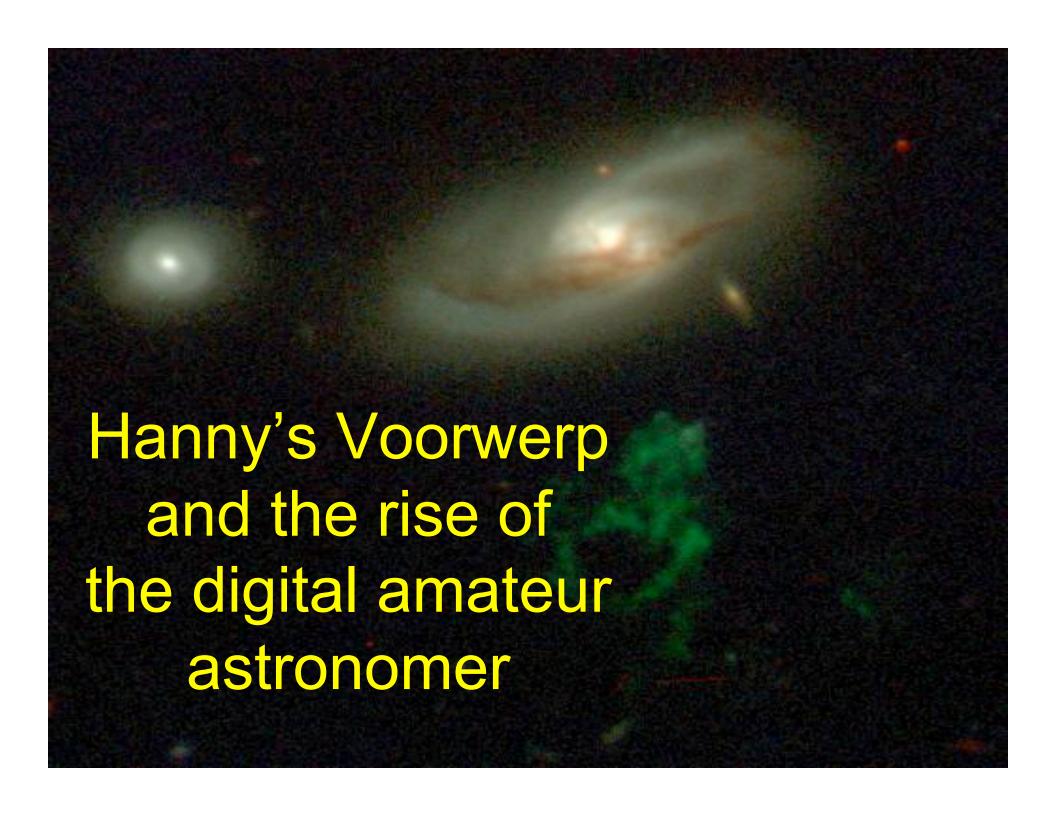

### The revolutions

- Telescope control and tracking
- Solid-state digital imagers
- Image-processing software
- Online data compilations
- Fast networks and Web 1.0 and 2.0
- This isn't necessarily what amateur astronomy is all about, but sure is cool for those who want to go this way

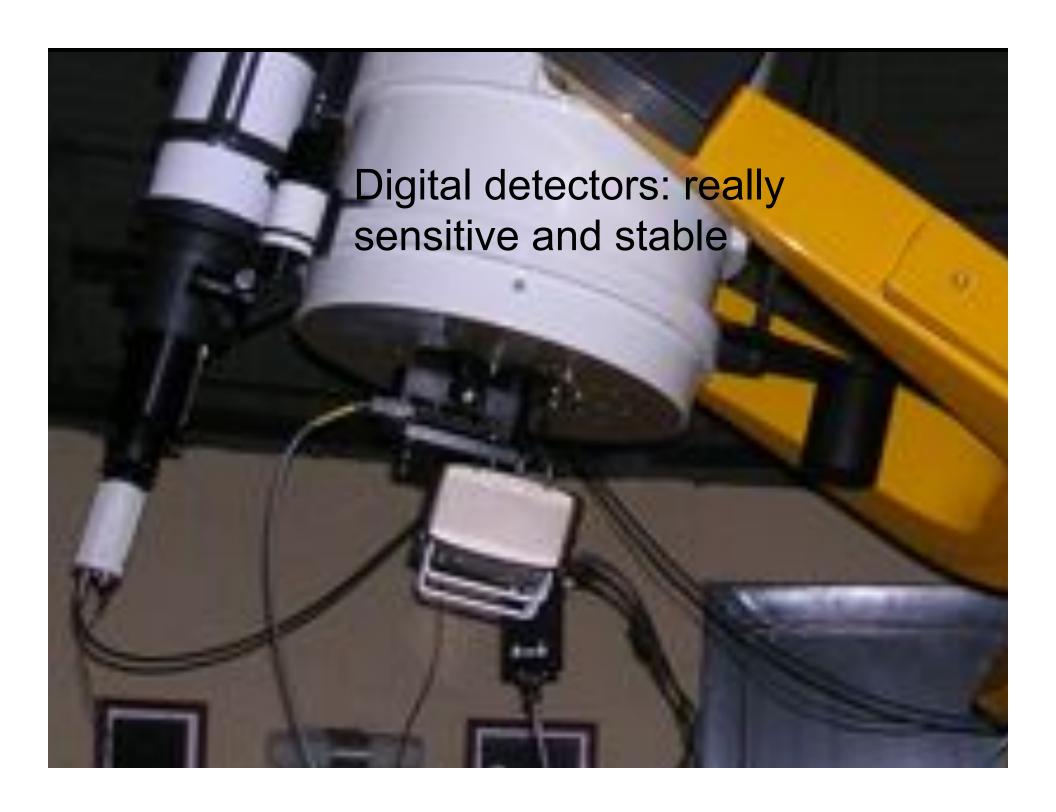

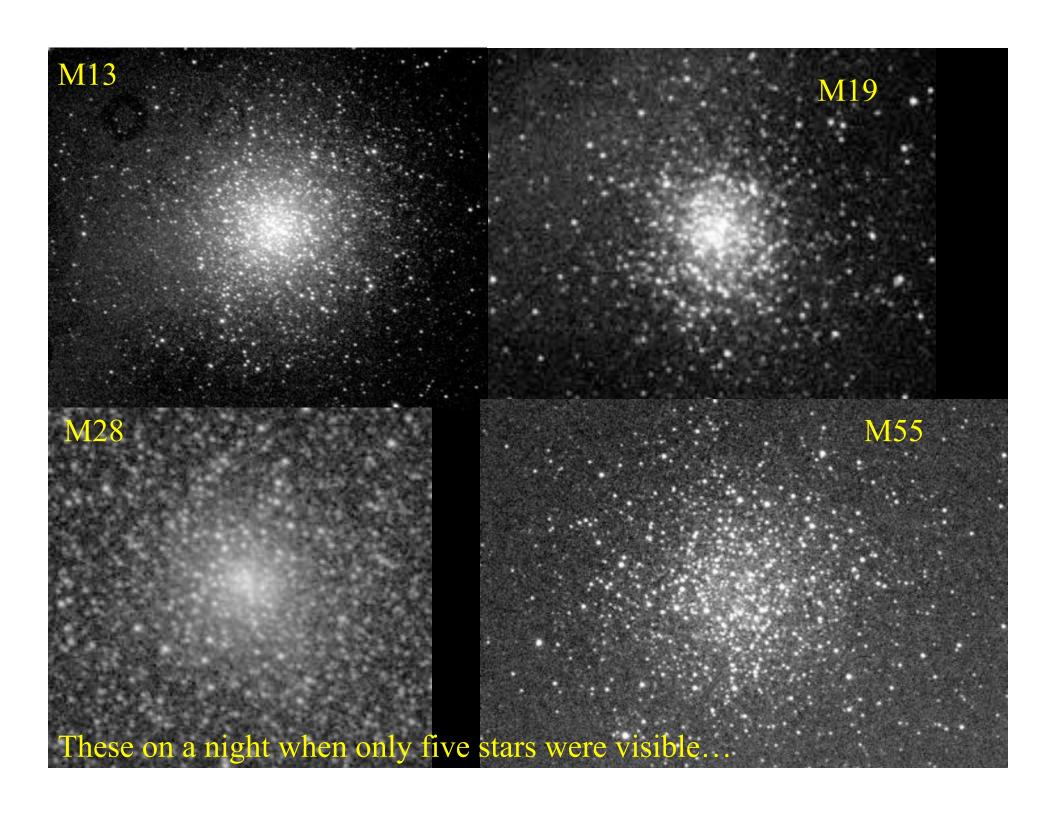

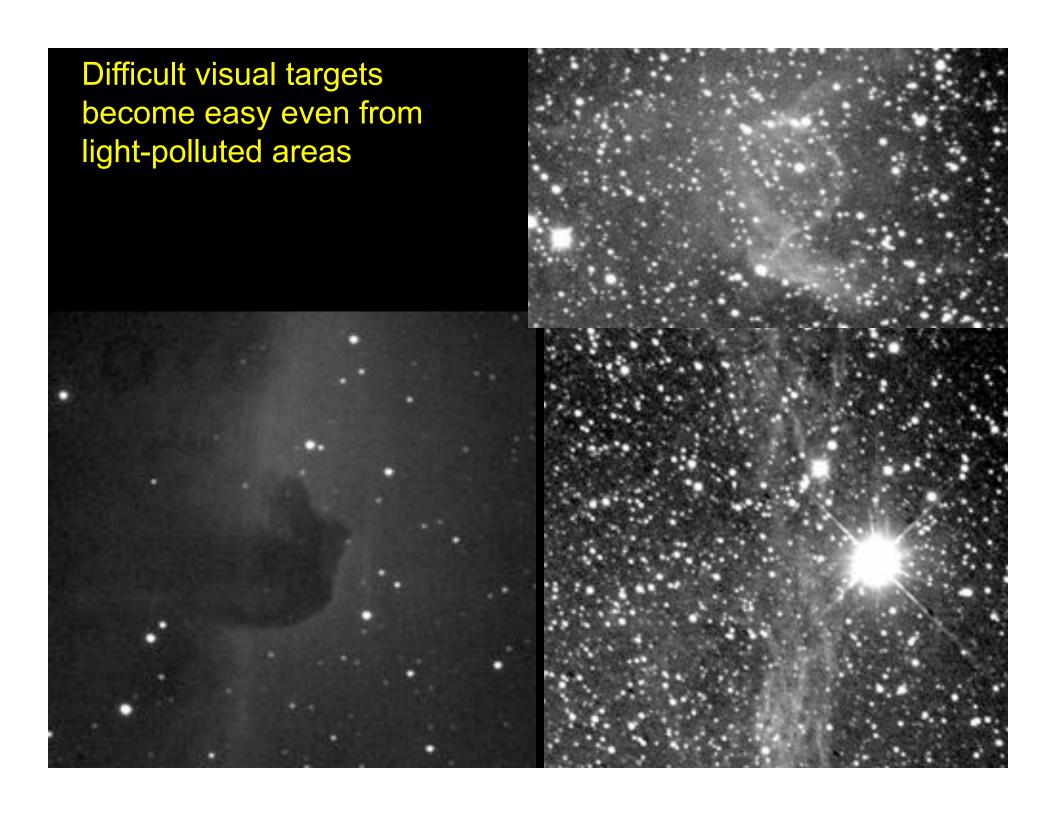

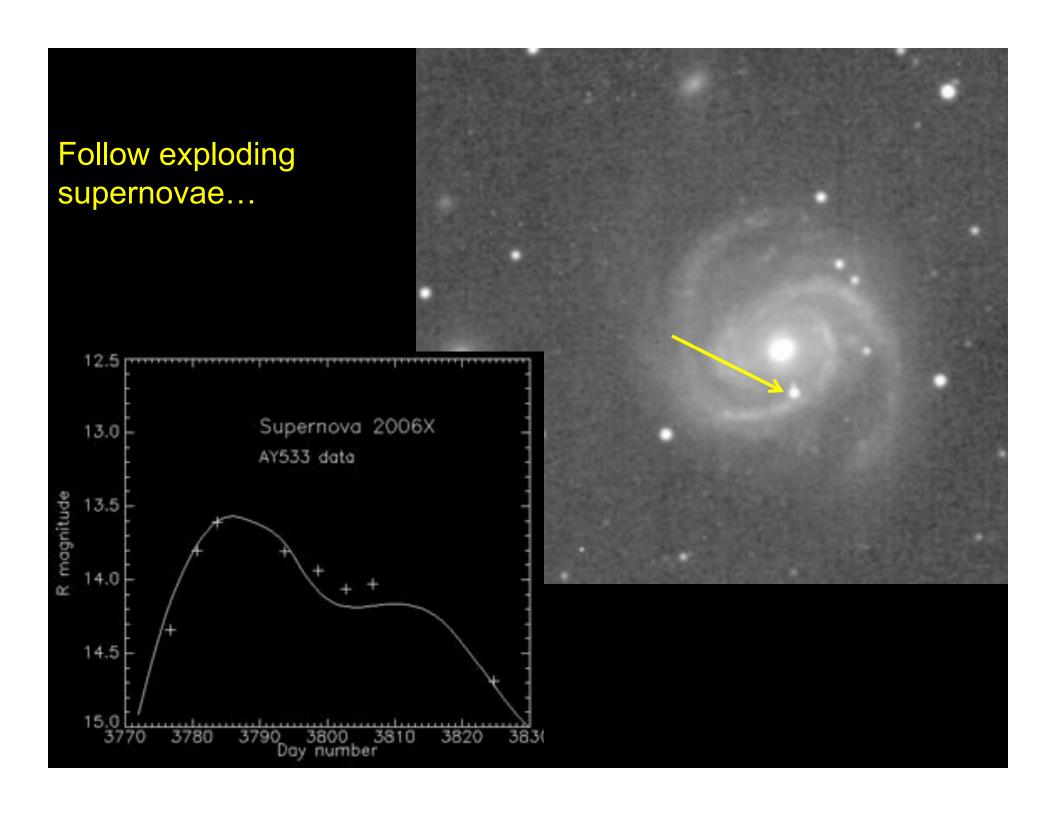

### Puckett Observatory (North Georgia) international SN search

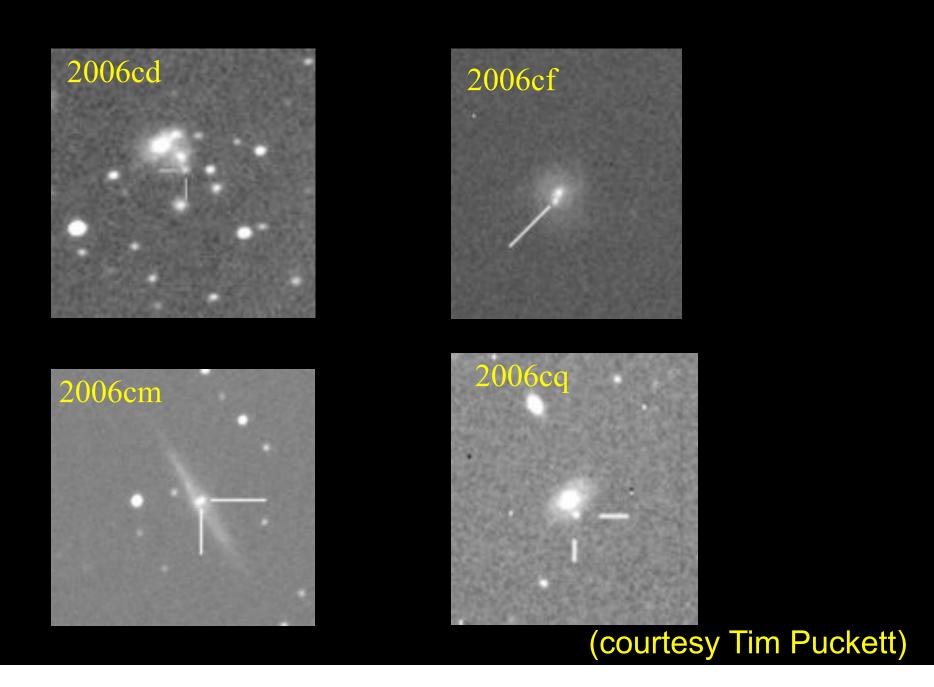

Track variable stars – build on the AAVSO (et al.) history spanning a century, now with new reach and precision. Pulsating white dwarfs changing pitch as they cool, Cepheid variables, eclipsing binary stars which transfer mass, dwarf novae, flaring red dwarfs, spotted stars...

Example: citizensky.org is tracking the 27-year eclipsing binary  $\epsilon$  Aurigae, whose cooler member is verrrry strange and too bright for observatory instruments.

**UX Ursae Majoris** Cataclysmic eclipsing binary White dwarf+red dwarf (Brandon Atkins, UA undergrad)

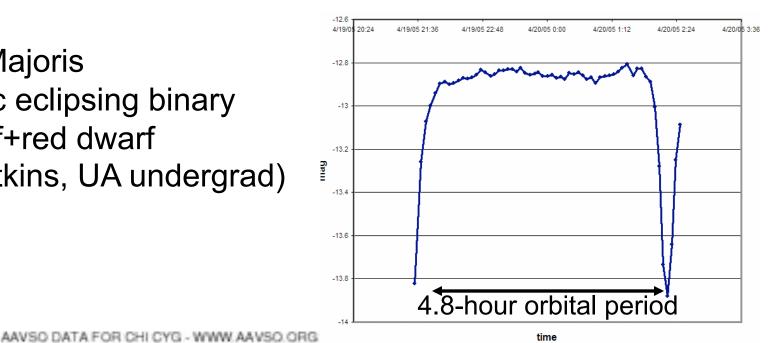

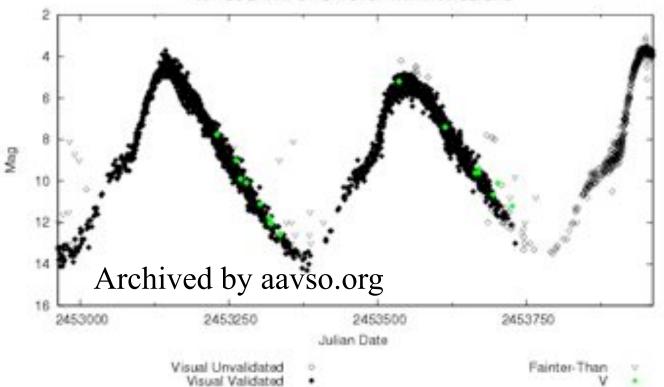

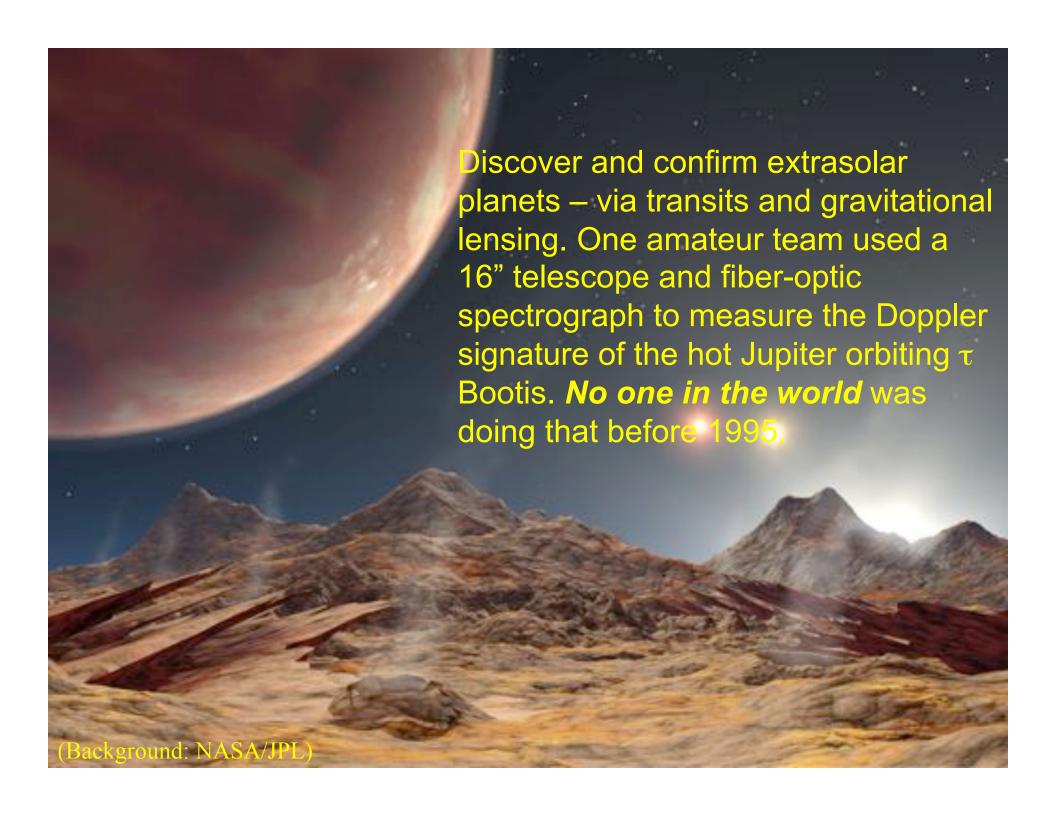

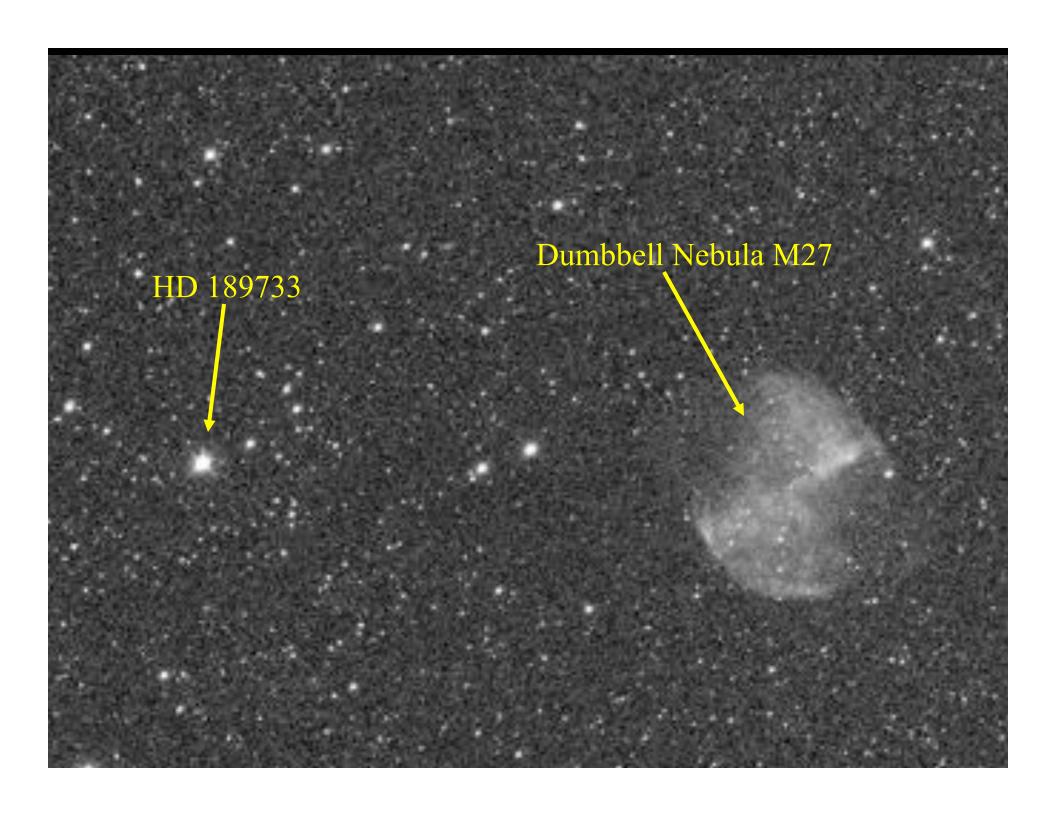

### TrES-1 (Arto Oksanen)

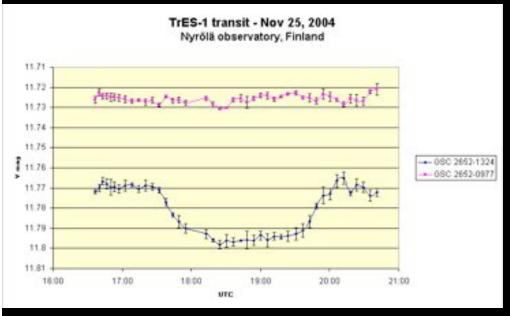

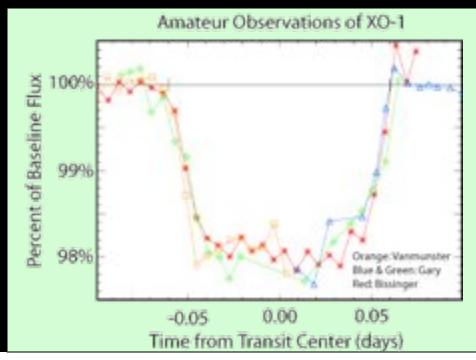

### **Transit variations**

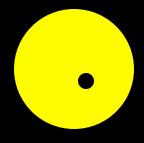

(Figure: McCullough et al. ApJ 2006)

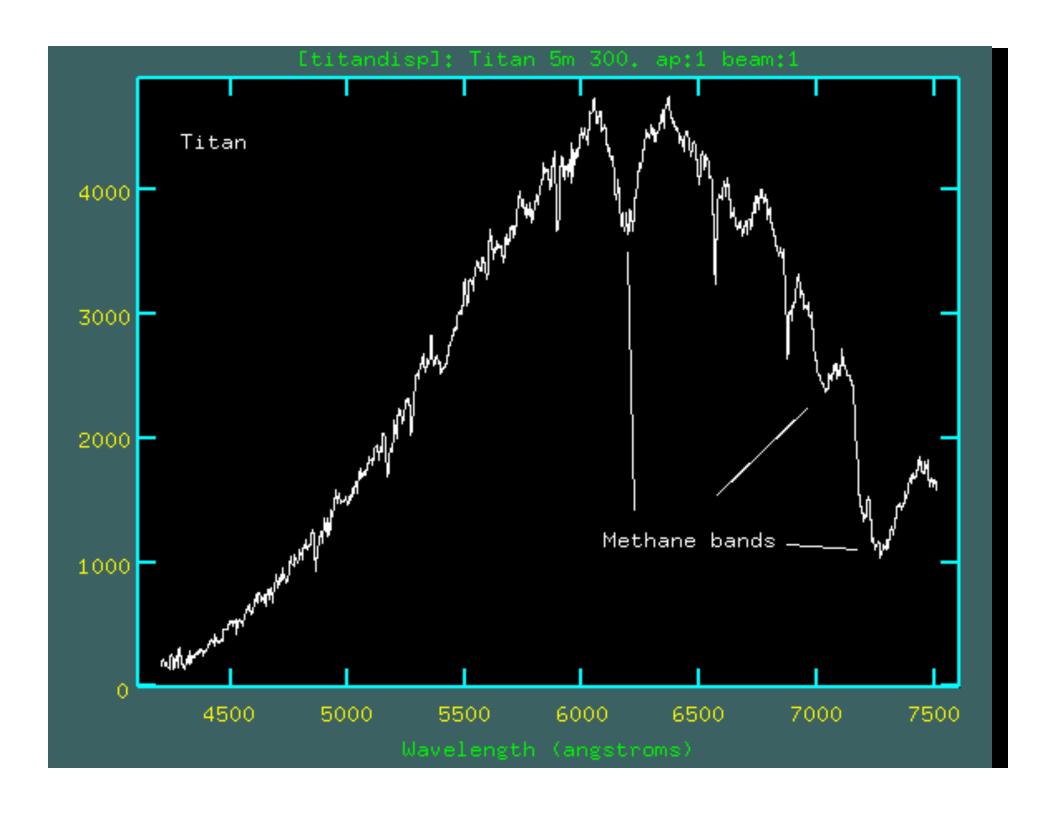

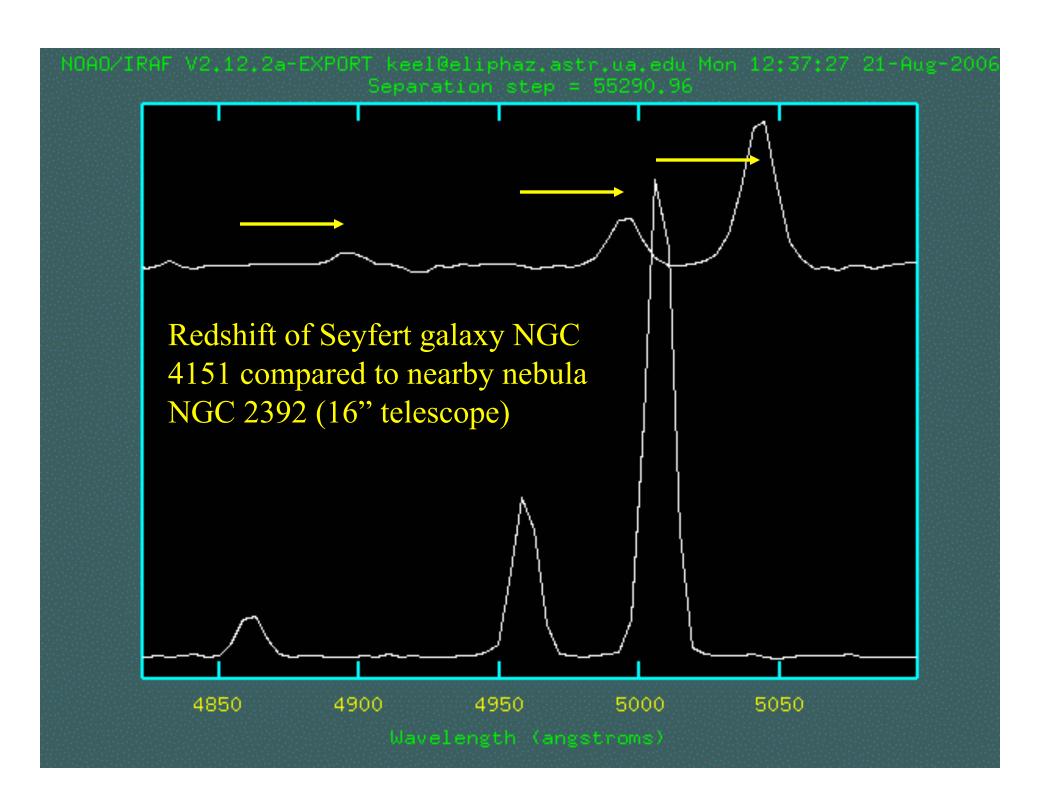

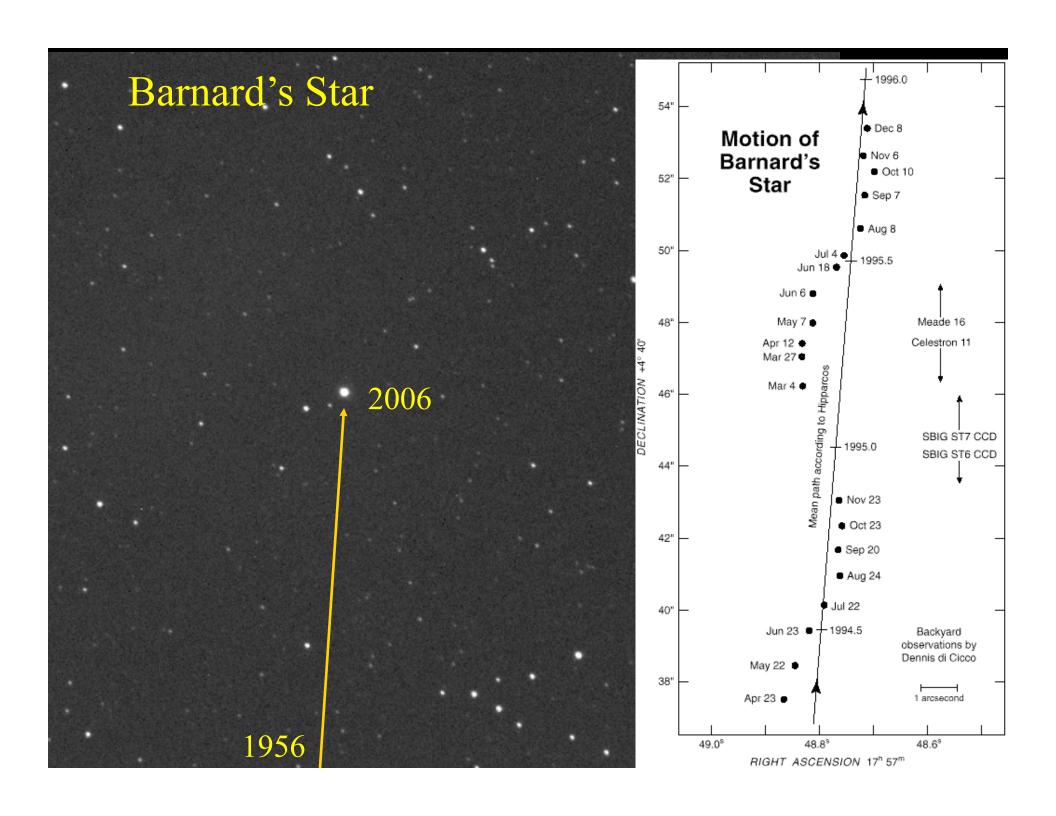

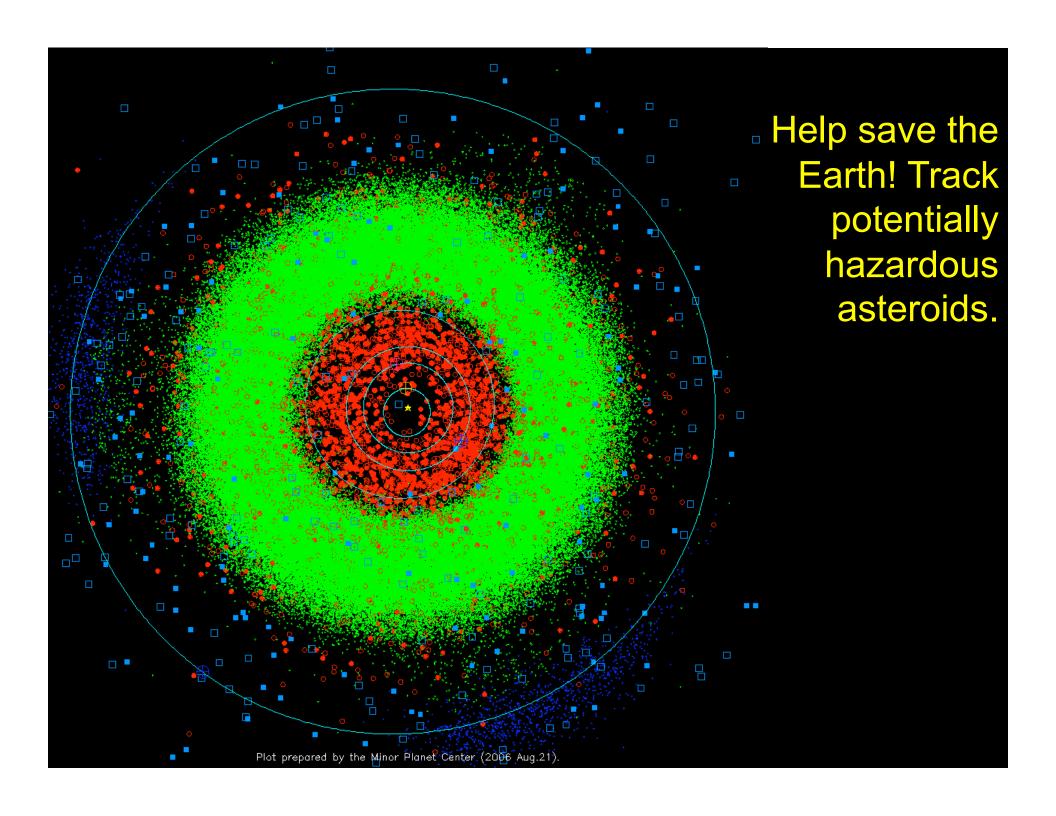

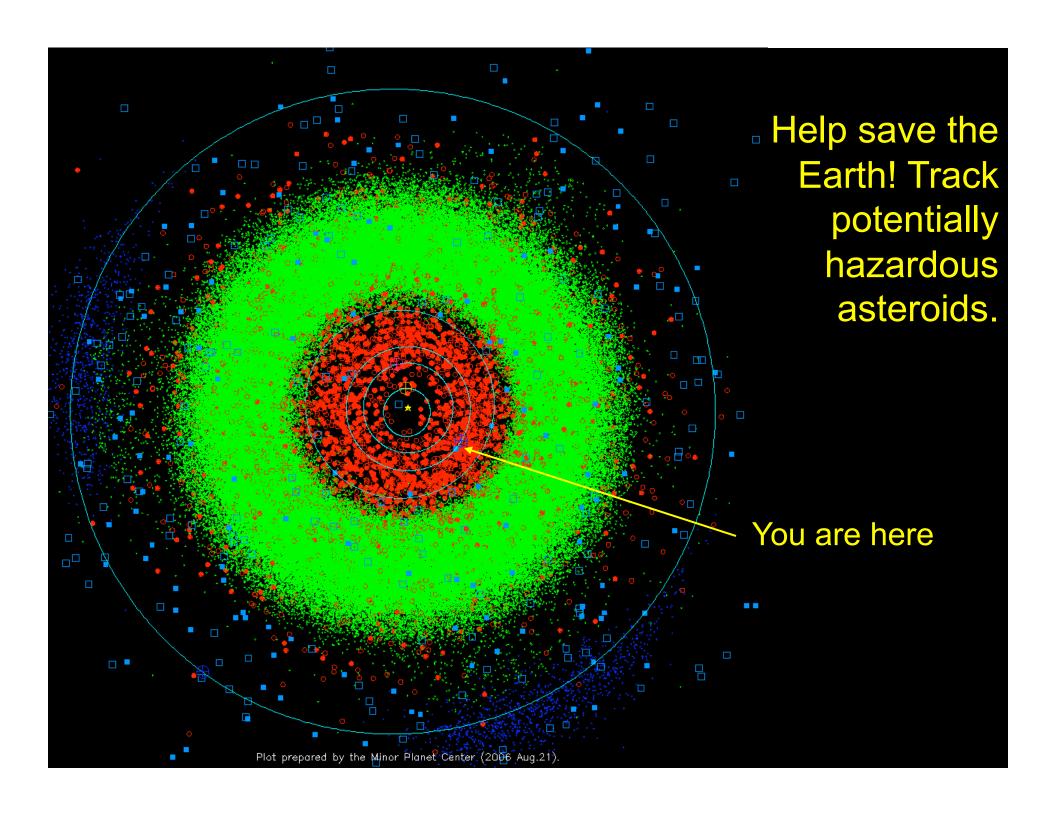

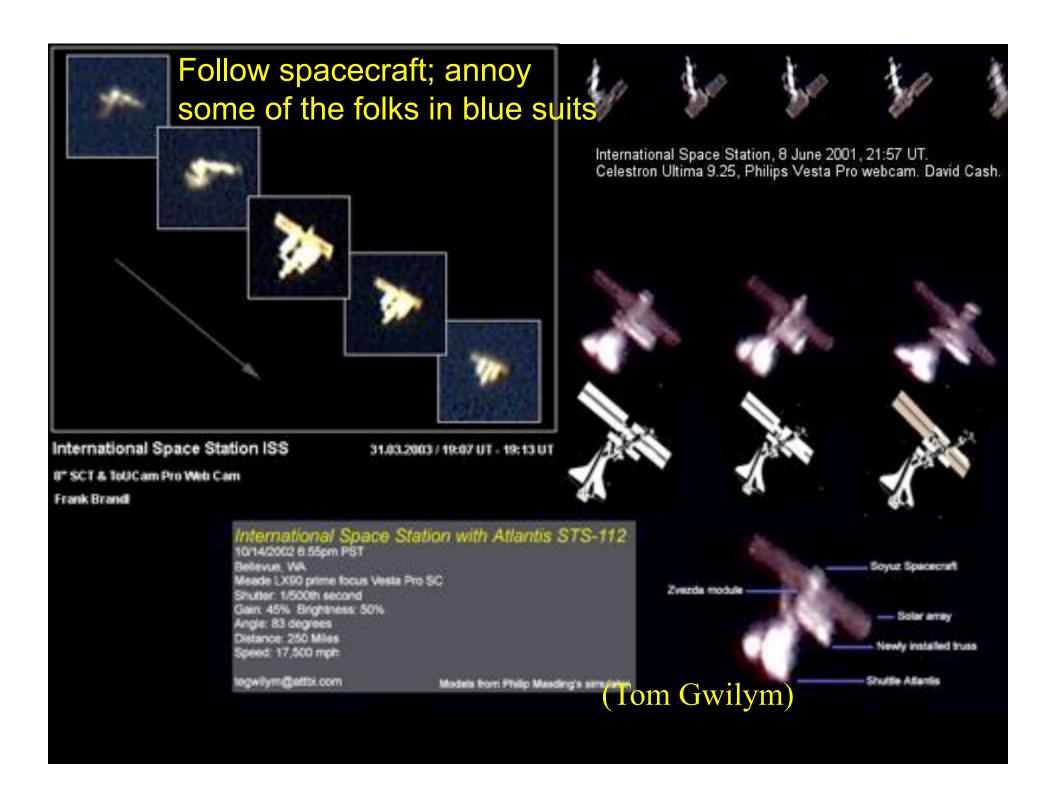

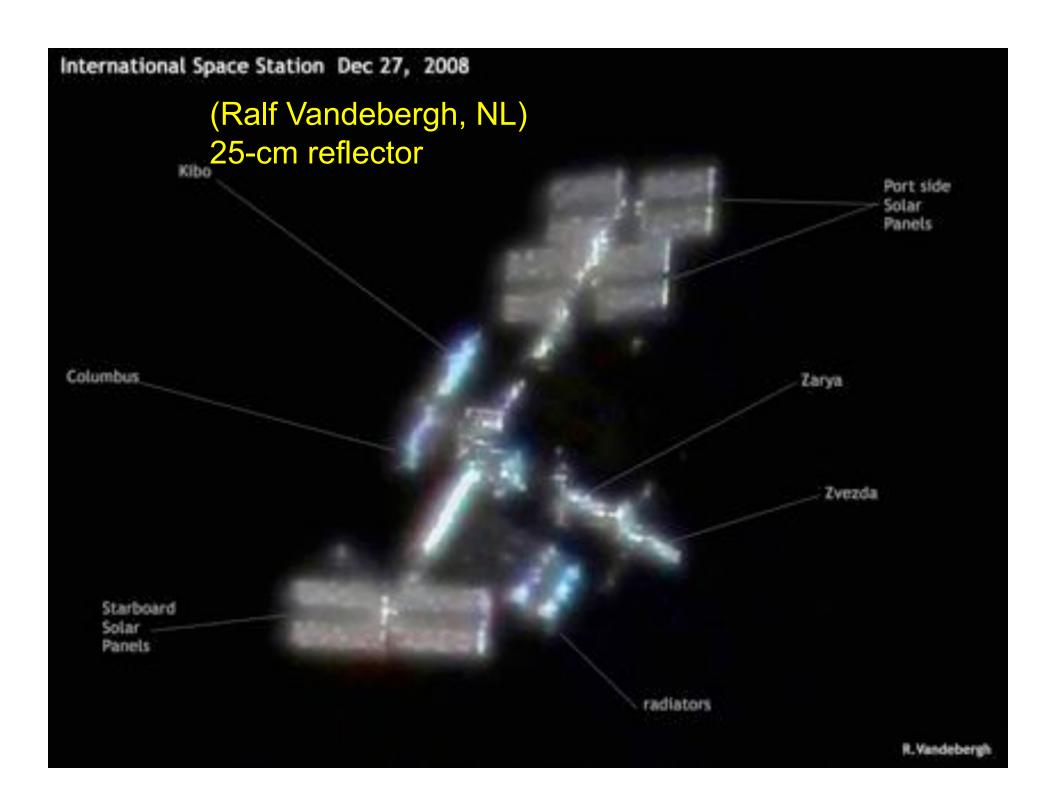

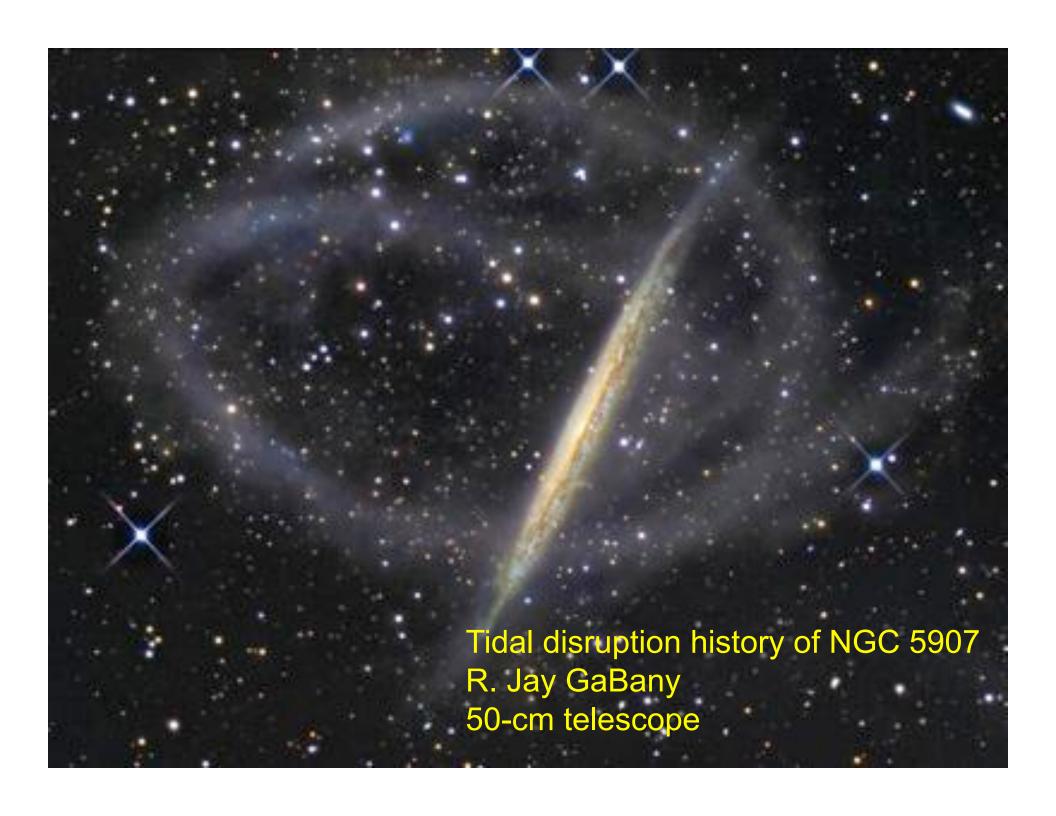

### High-speed planetary imaging

Webcams rule!
Lots of short exposures catch a
few moments of calm air
Image registration and stacking

Sharpening: filters, wavelets...

Donald Parker/Sky and Telescope

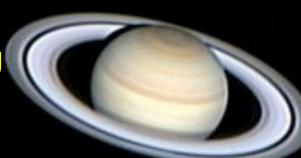

Wes Higgins, Oklahoma

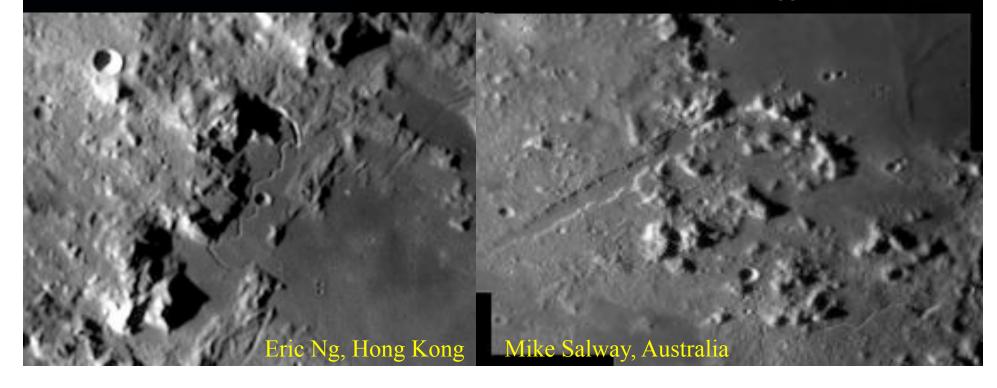

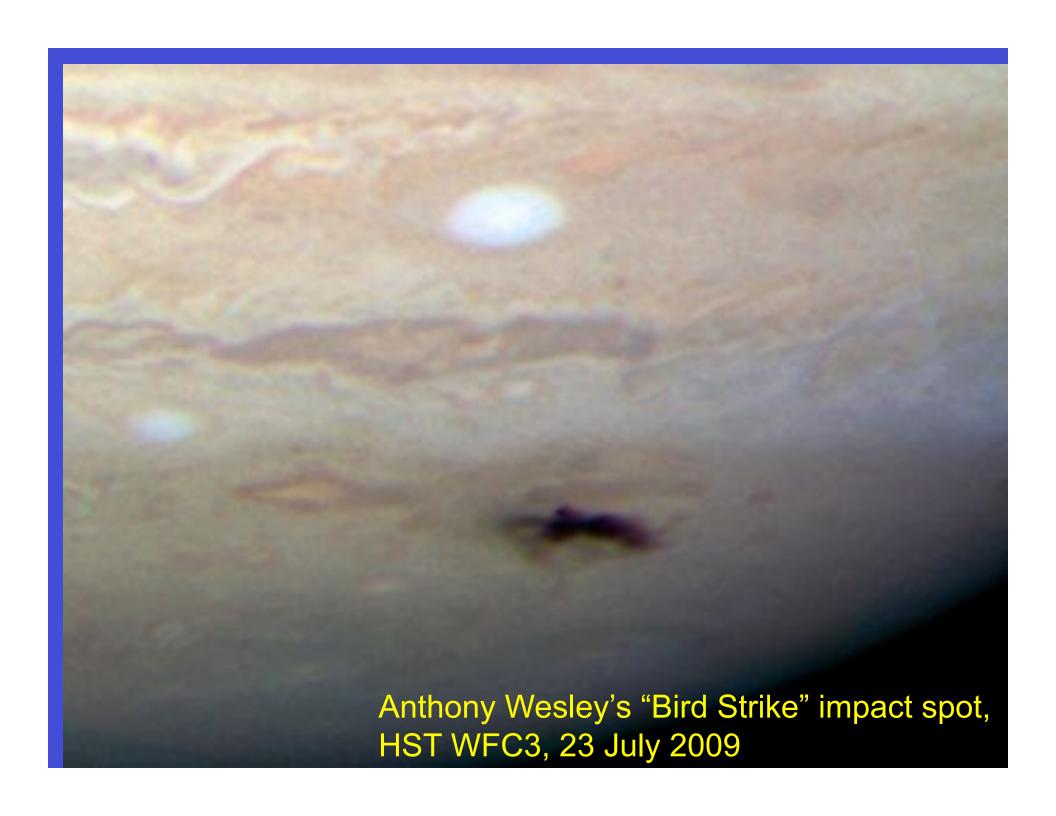

# Open-source image processing

- Telescopic data Hubble, ground-based
- Mars Exploration Rovers Spirit and Opportunity (help the rover drivers!)
- Cassini/Huygens at Saturn
- Phoenix team shout-out
- Archives planetary dumpster diving

Process data from Hubble, La Palma, Mauna Kea... FITS format and the FITS Liberator Photoshop plugin

FITS = Flexible Image Transport System. Internationally standardized binary format for multidimensional arrays and header (meta)data, dating to 1978. The standard for archiving from all NASA astronomy missions, all major ground-based observatories, can be written by amateur CCD software. Crack this format and you have the riches of Hubble, La Palma, ESO, GALEX, Chandra... at your fingertips.

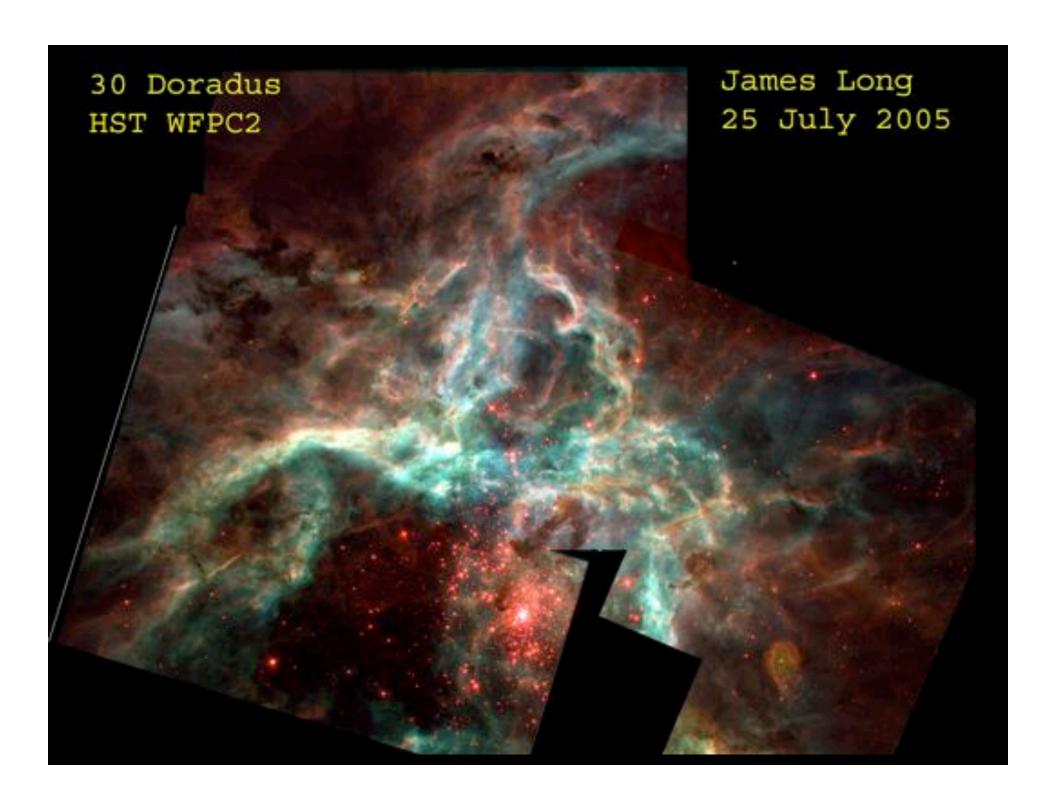

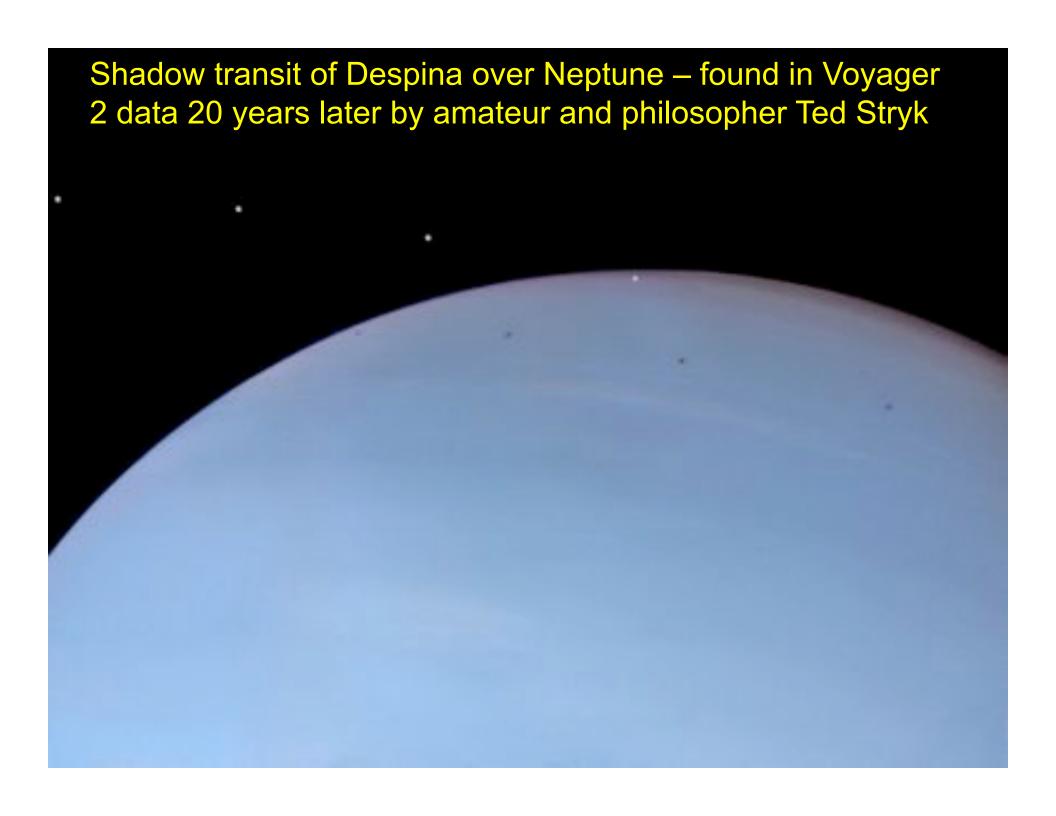

SOHO comets – 1674 and counting. Now twin STEREO spacecraft have taken over

IN 3D!

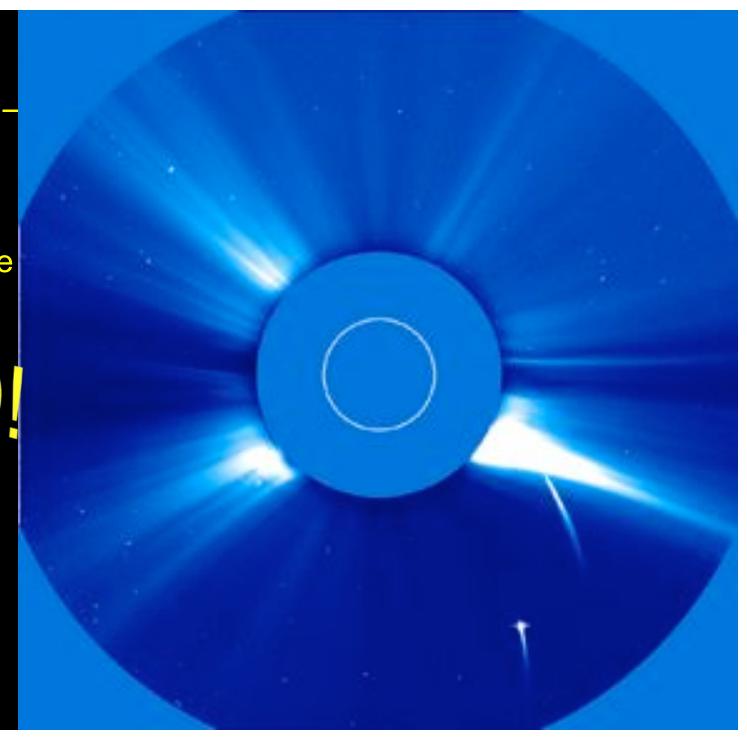

Discover quasars by the thousands by collating sources in existing optical/radio/X-ray survey data. For extra credit, publish before some professional observing teams. (Eric Flesch, quasars.org)

```
000000.0-000158 Q 18.1 19.4 p - - Q 2357-003A 1.560

000000.6+321230 R 12.2 16.0 p 2 2 0 92 0 8 NVSS J000000.1+321233 4

000000.6-200446 R (20.7)22.5 x 1 6 36 0 58 NVSS J000000.2-200448 4

000000.9-200447 X 18.7 20.3 pv 1 1 3 64 0 33 1RXS J000000.9-200444 157

000001.0+012416 R 20.3(22.3) 1 x 0 96 4 0 FIRSTJ000001.0+012415 1

000001.3-063114 R 18.6 21.1 1 1 0 95 0 5 NVSS J000001.4-063113 3

000001.3-020200 QR 19.7 21.0 p - FIRST J00000-0202 61 12 11 16 1.356

000001.4-303627 Q 19.0 19.9 p - 2 2QZ J000001.3-303627 1.143

000001.5+321247 X 19.1(21.8)p - x 14 32 3 51 1RXS J000001.3+321247 120

000001.6-092940 GR 17.3 19.8 p 1 1 SDSS J000001.5-092940 2 98 0 0 0.191

000002.0-152435 R 16.7 19.1 p 1 1 2 91 0 7 NVSS J000001.9-152435 10

000002.1+155254 GR 11.1 11.4 p 1 1 CGCG 456-13 0 65 2 33 0.020 NVSS 3

000002.2-093136 GR 19.2 22.9 1 2 SDSS J000002.1-093136 0 99 0 1 0.466
```

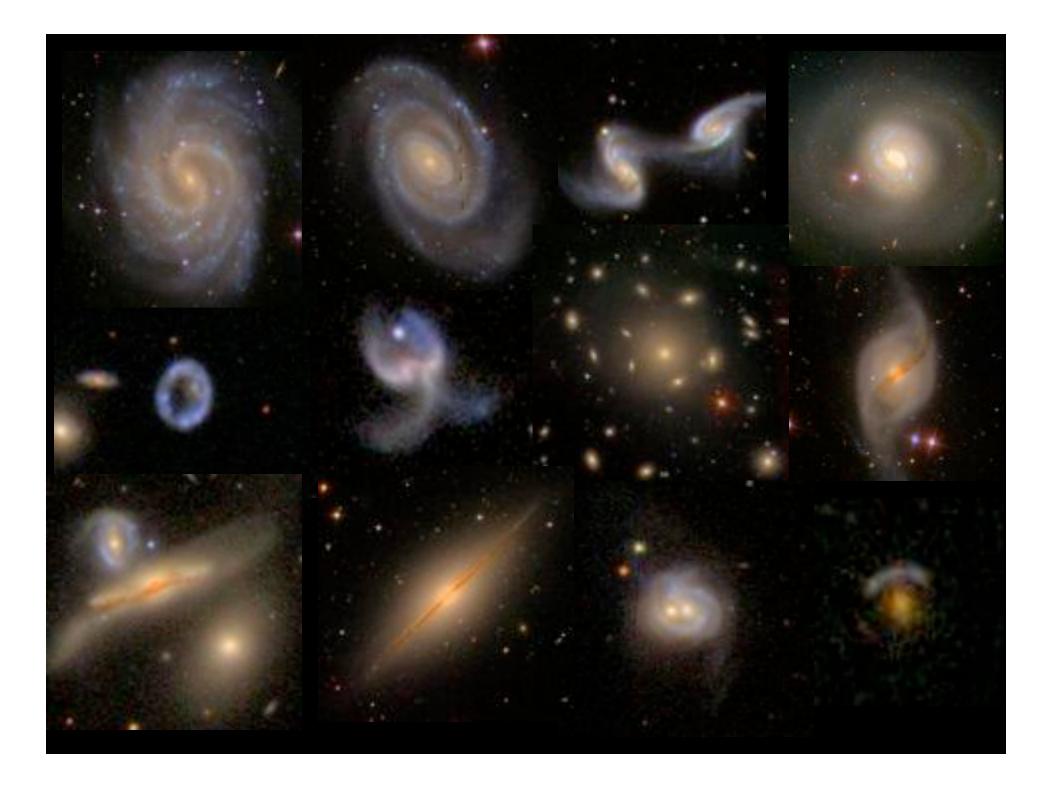

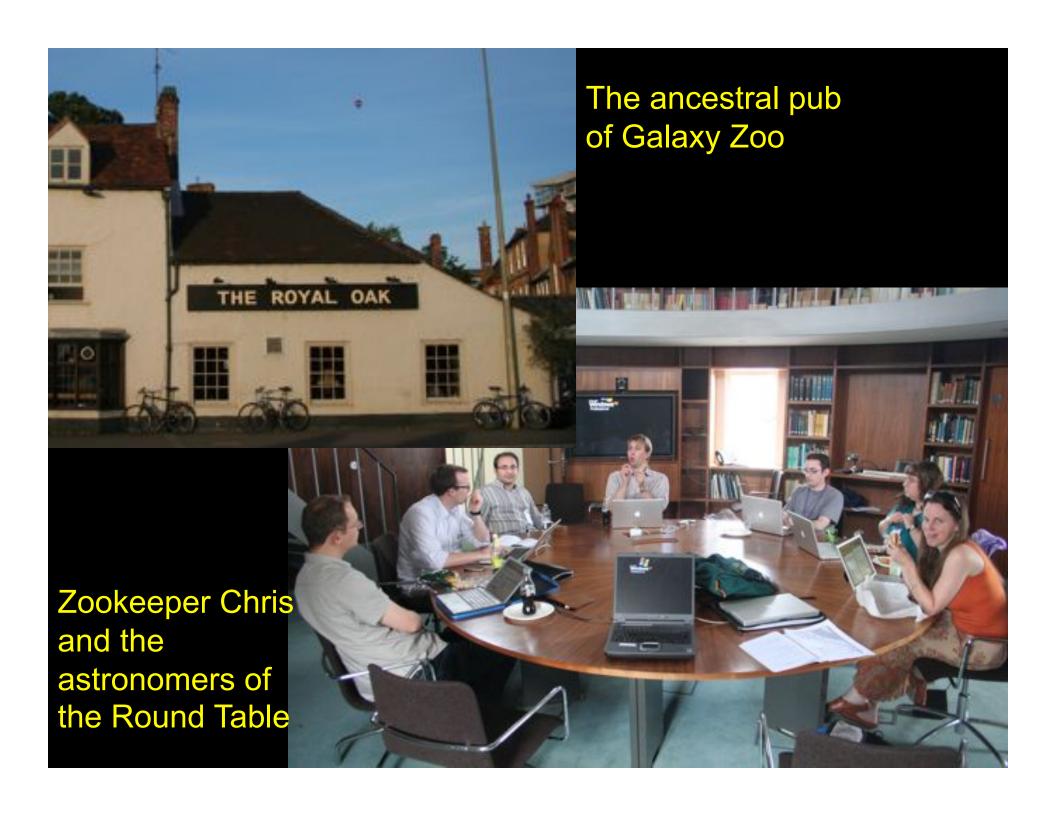

# GALAXY ZOO.019

Home The Science How to Take Part | Galaxy Analysis | Forum | Press & News | FAQ | Links | Contact Us.

**Galaxy Tutorial** 

**Geleny Analysis** 

#### Galaxy Analysis

Welcome to Galaxy Zoo's view of the Universe, l'you're here you should already have seen the Tutorial, but feel free to go and remind yourself. There's no need to ust make your best guess in each case

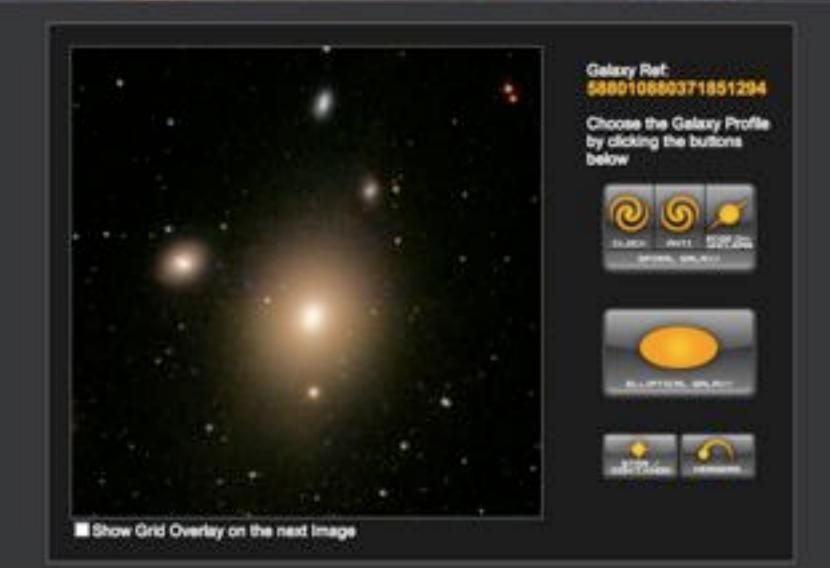

## 0.014% of Zoo volunteers\*

\*and a few Zookeepers

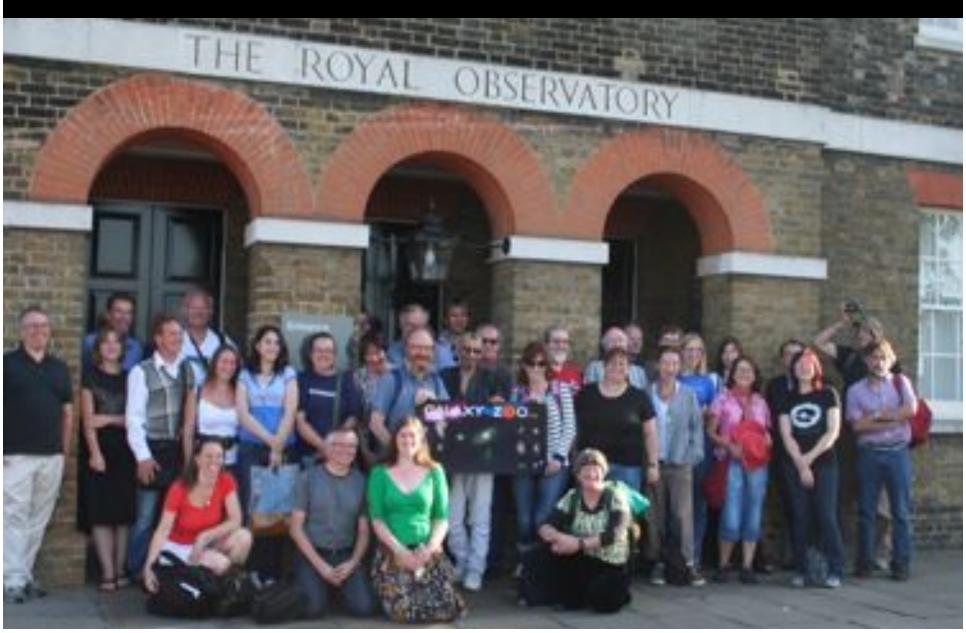

## Galaxy Zoo's greatest hits so far

- Blue ellipticals
- Red spirals
- Brains are biased, not galaxies
- Correlation of galaxy spins and history
- Green peas (participant-initiated!)
- Hanny's Voorwerp (participant discovery)
- Dust statistics (forum science)

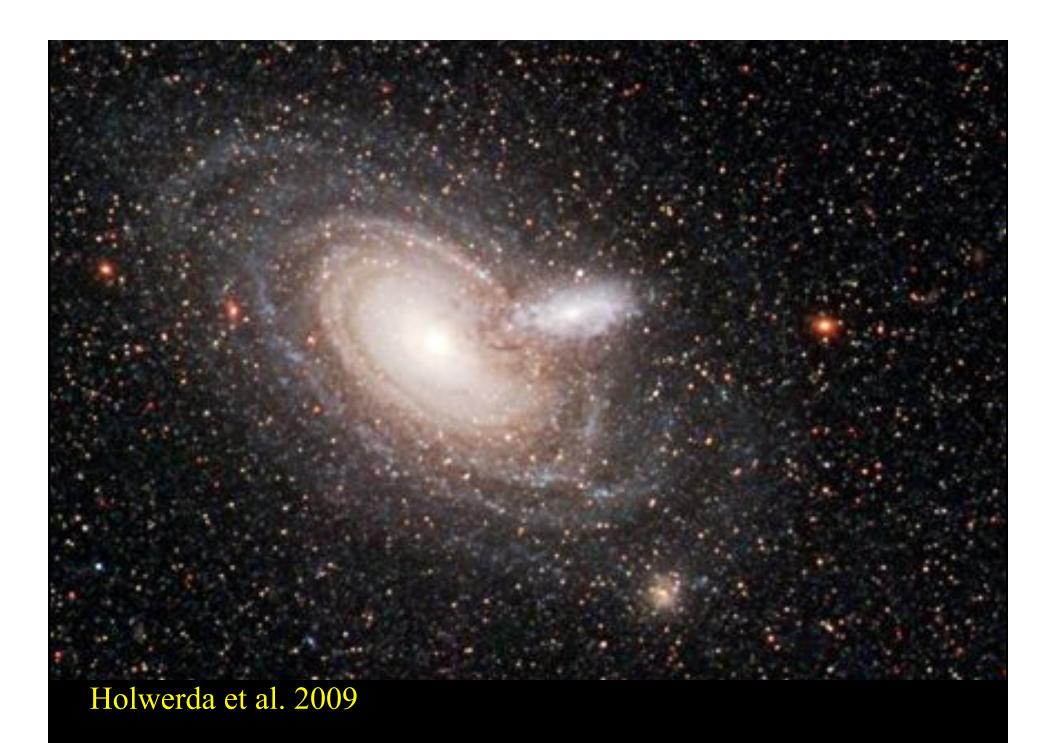

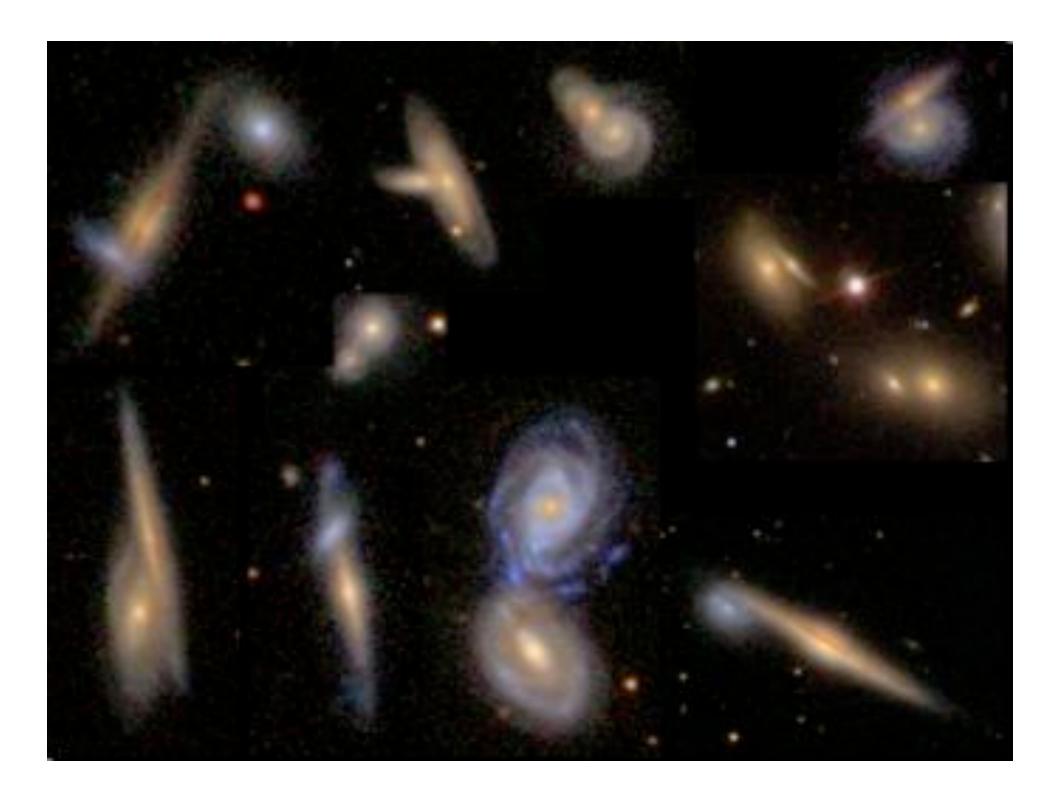

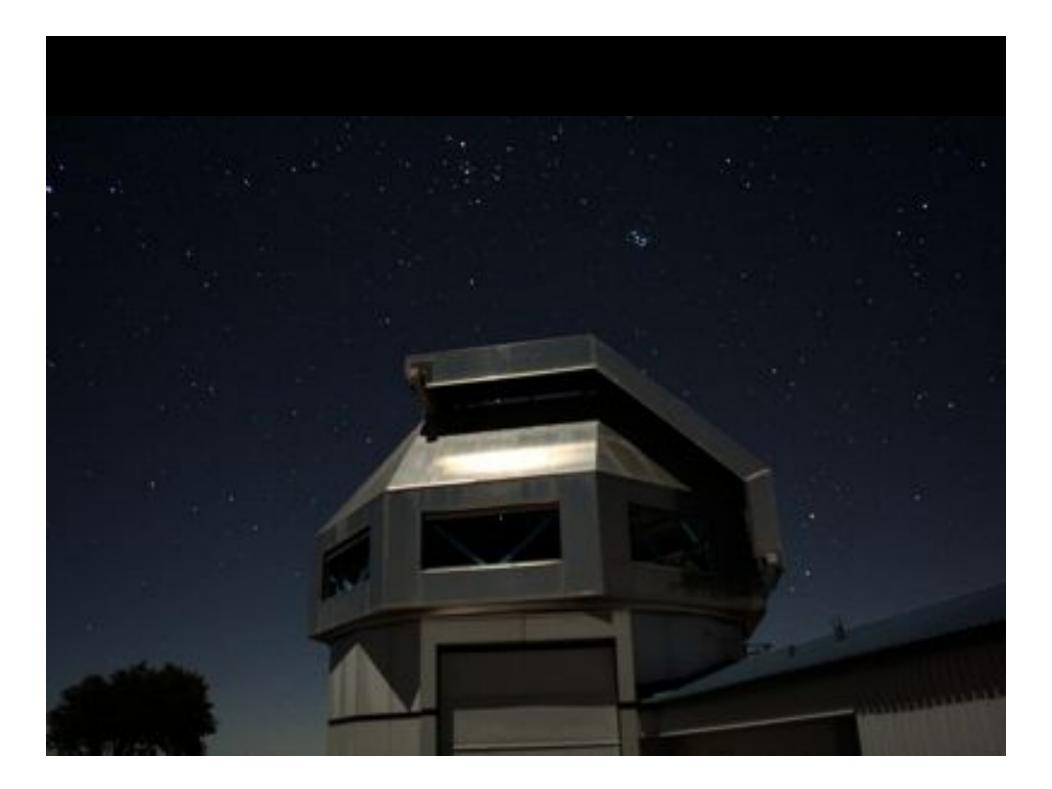

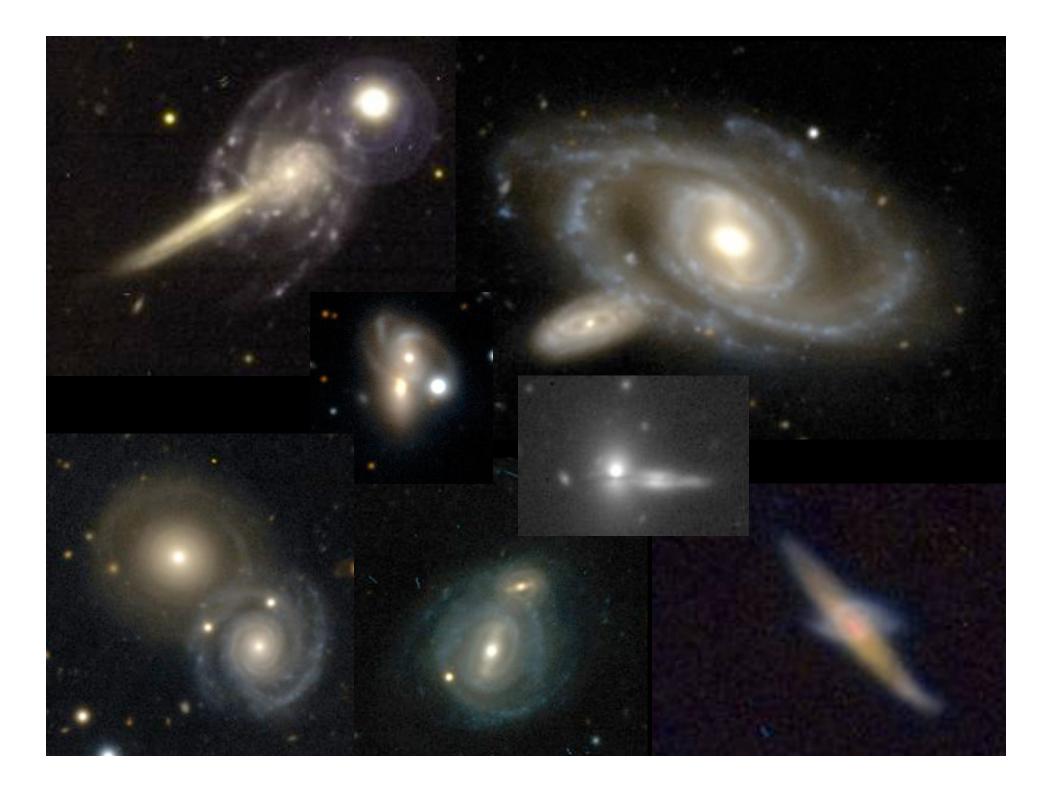

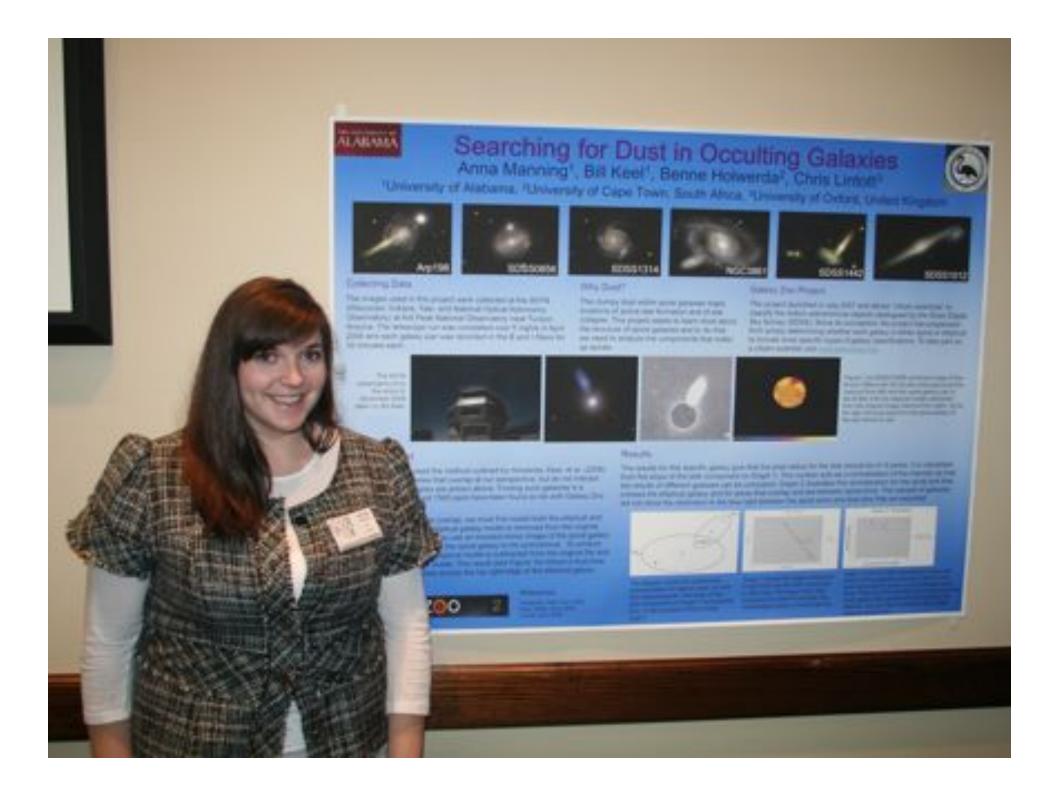

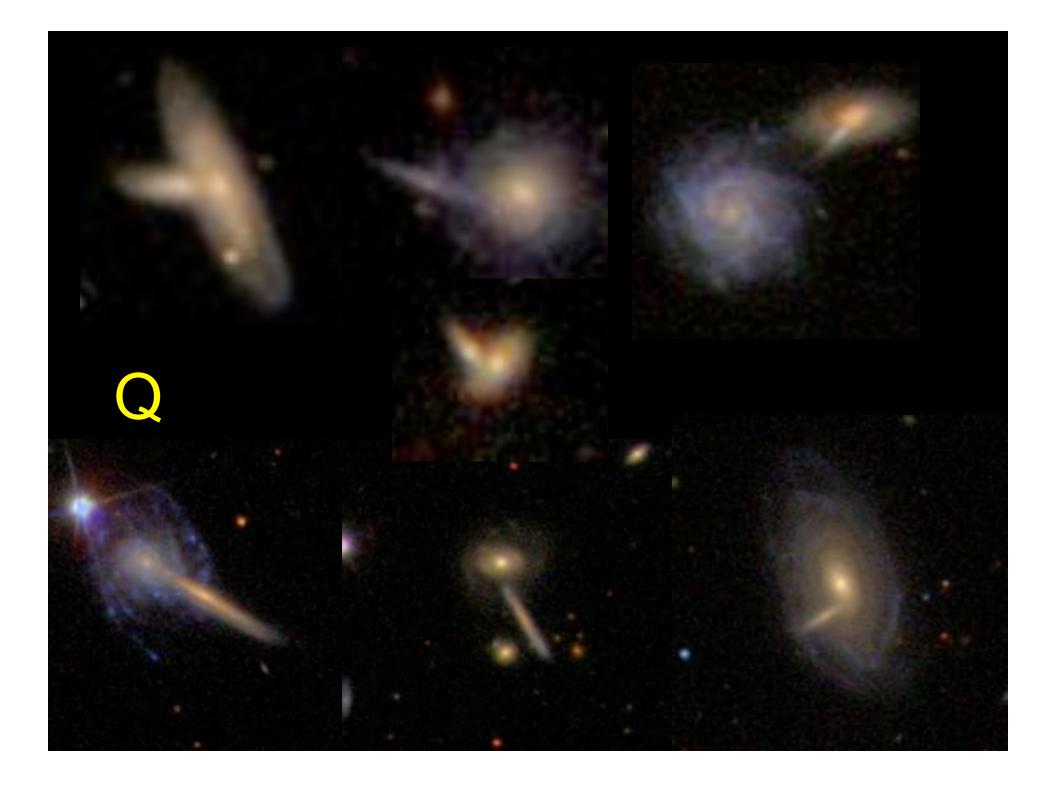

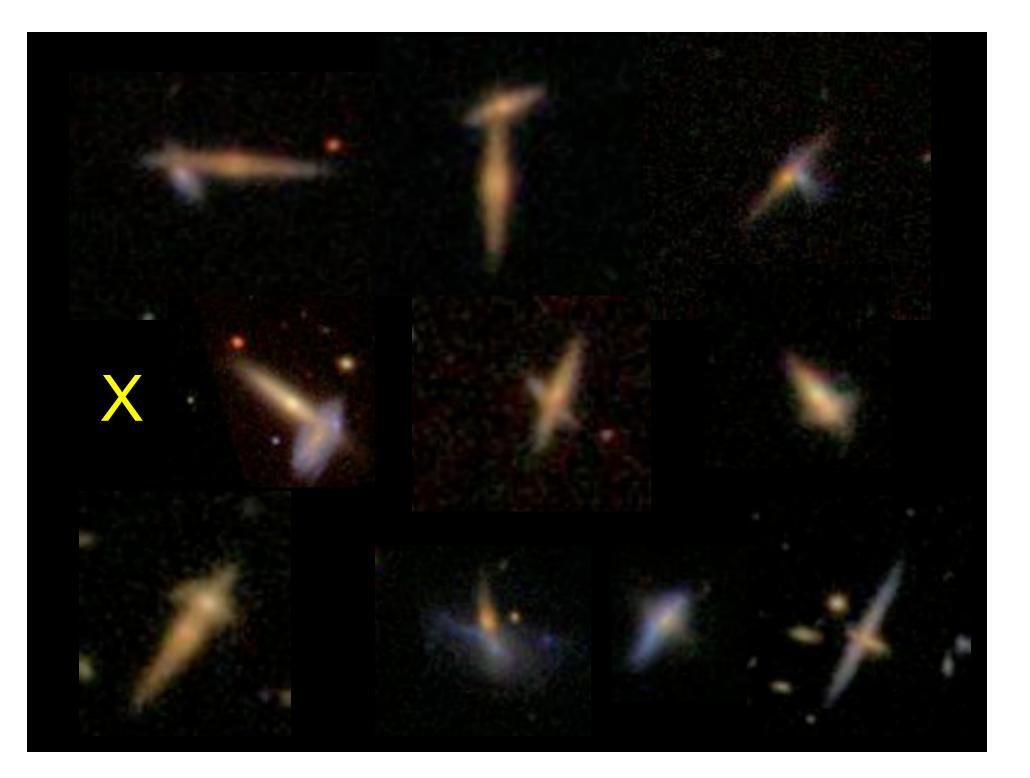

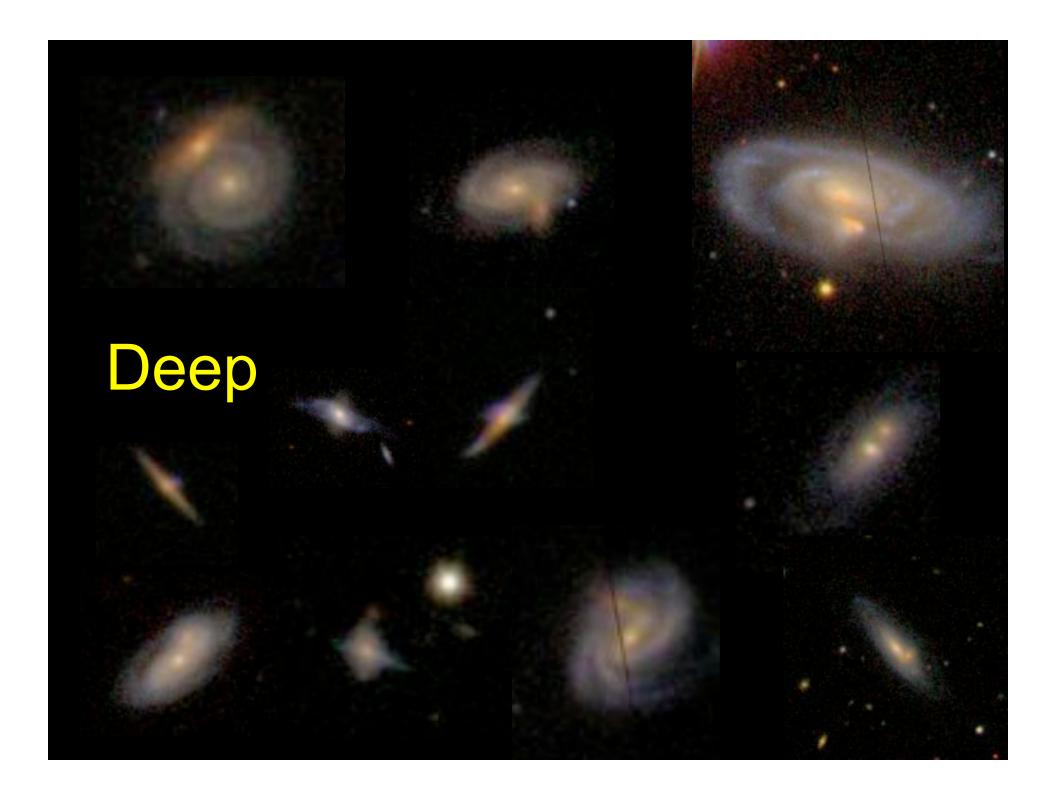

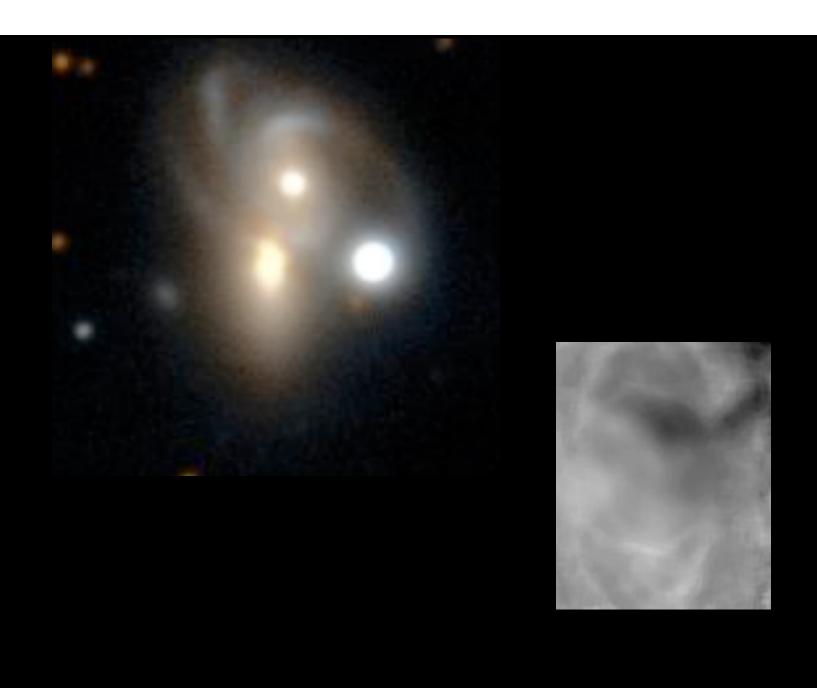

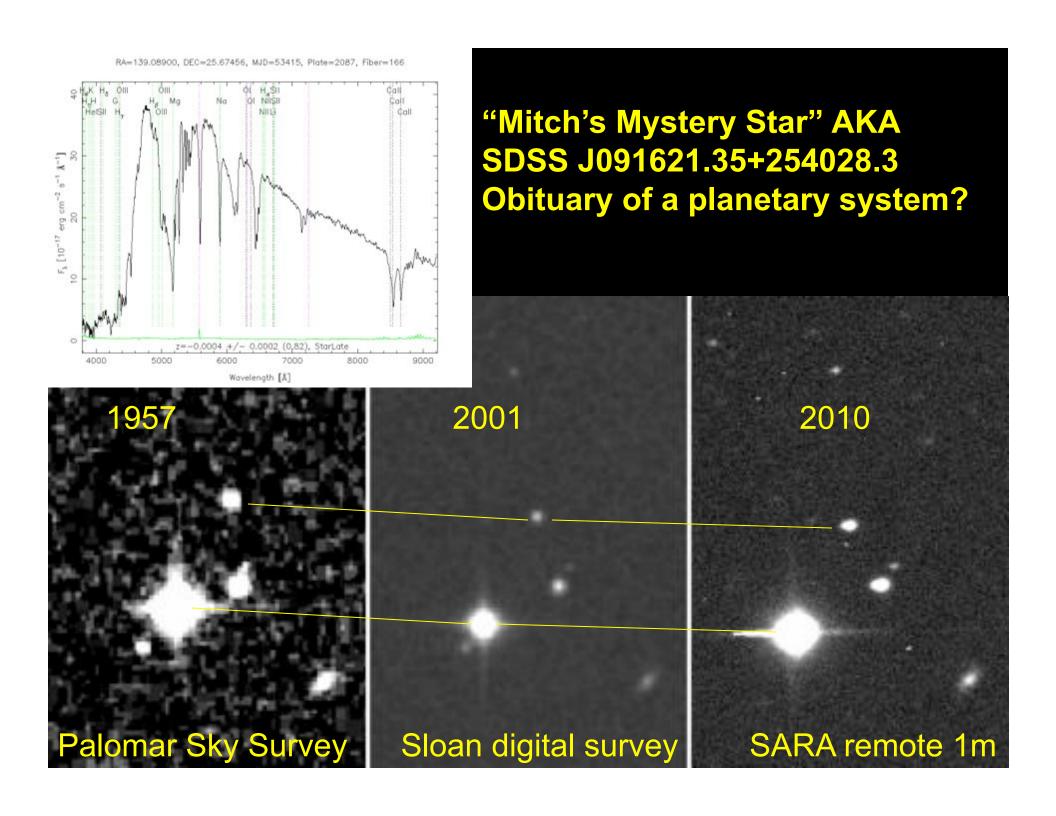

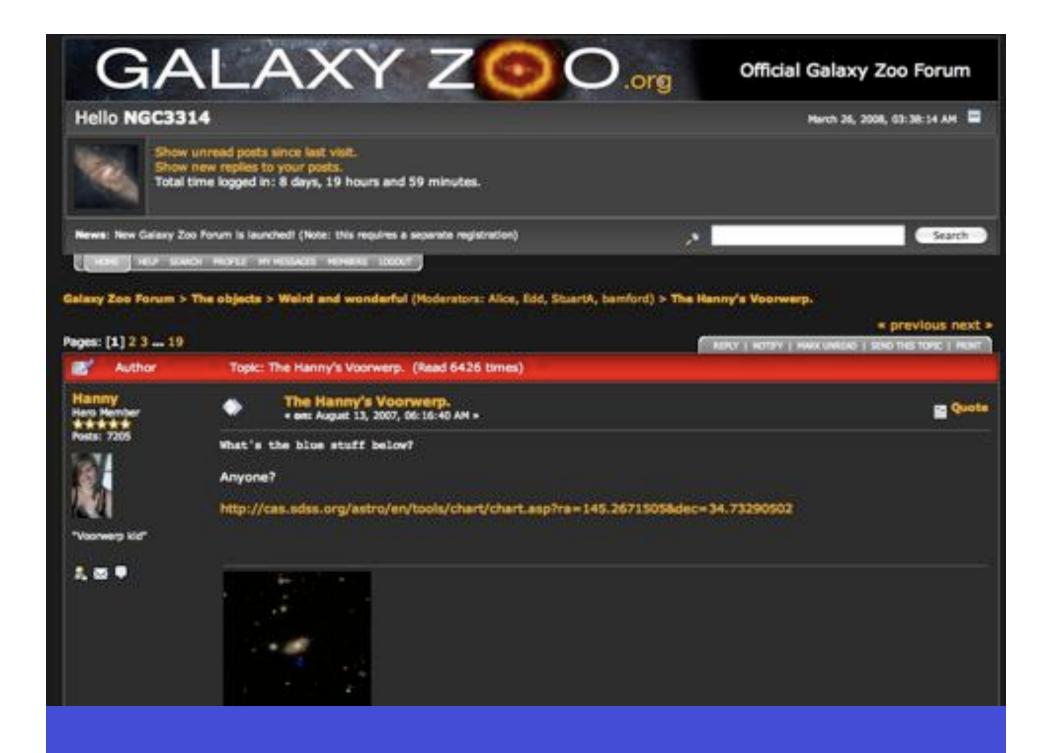

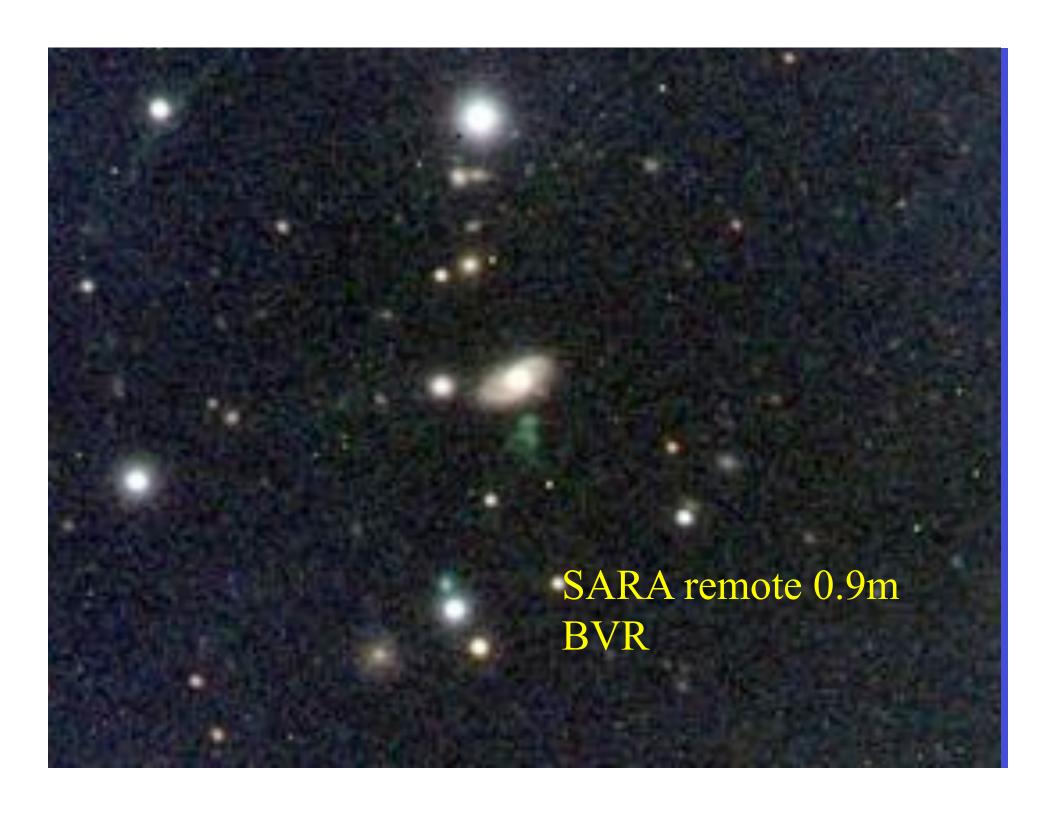

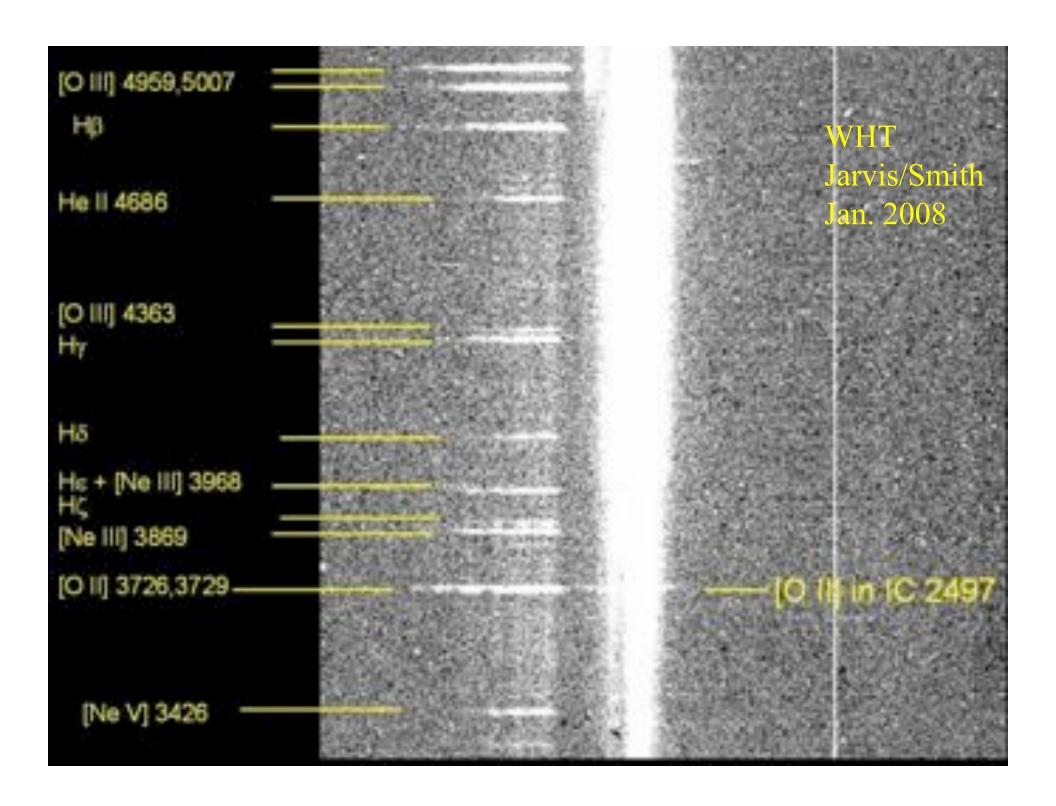

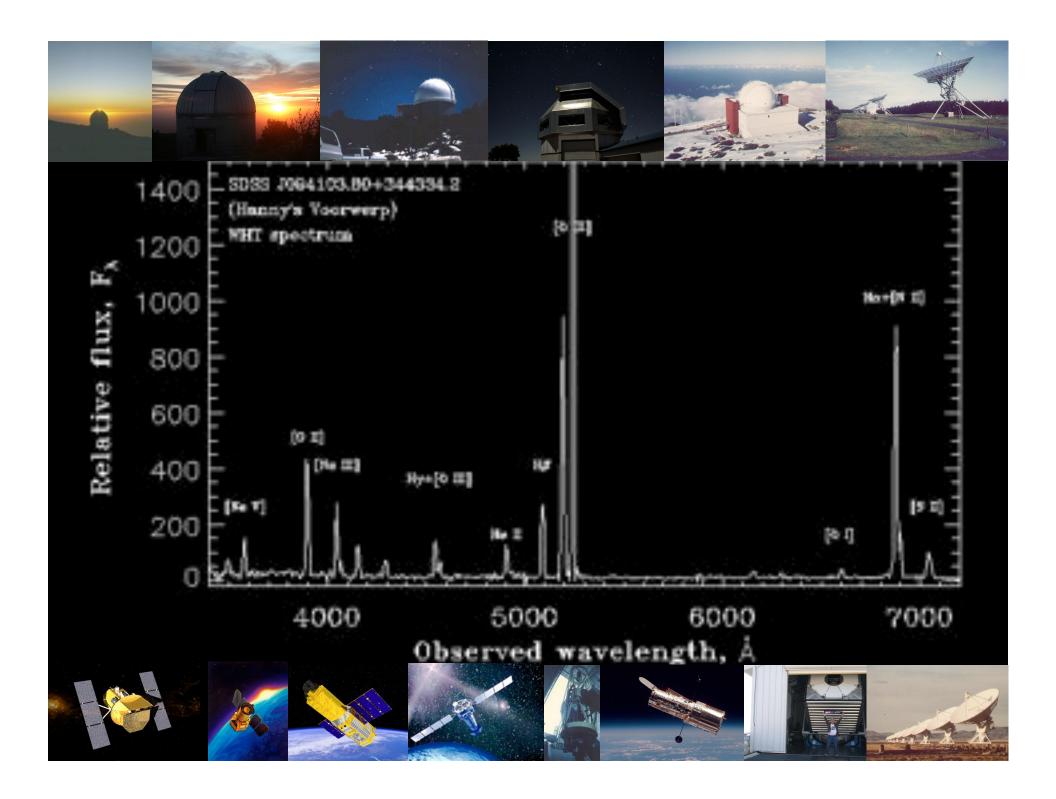

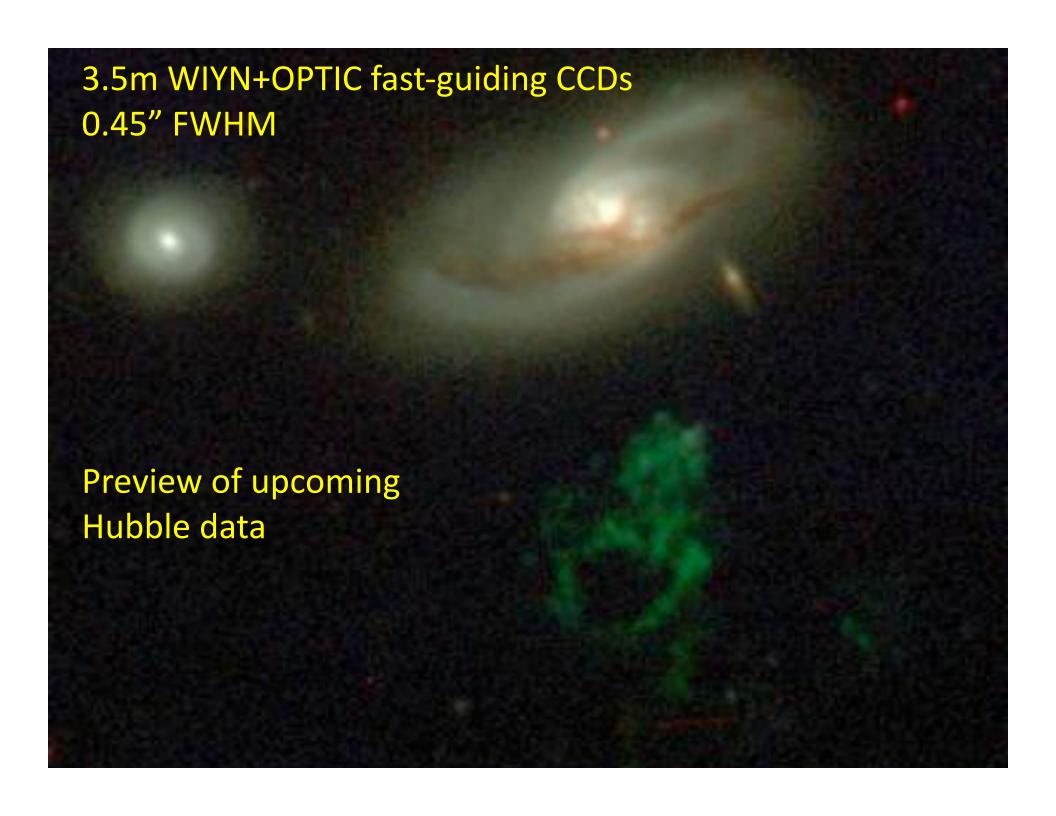

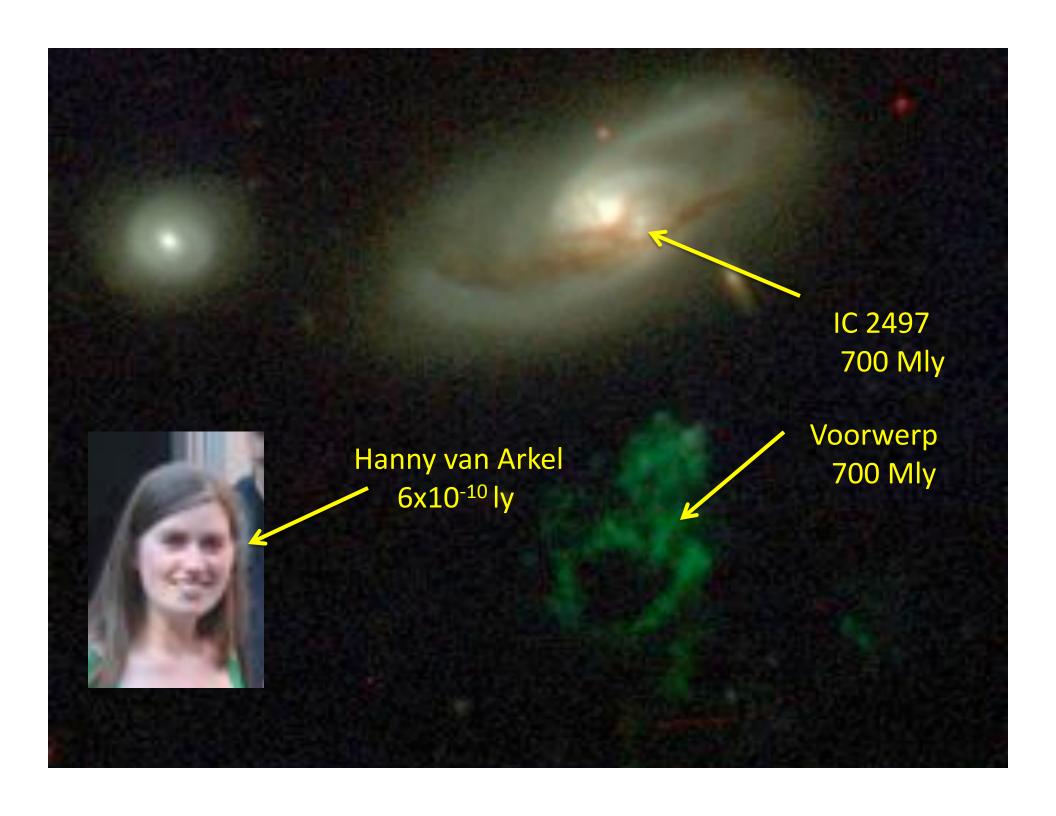

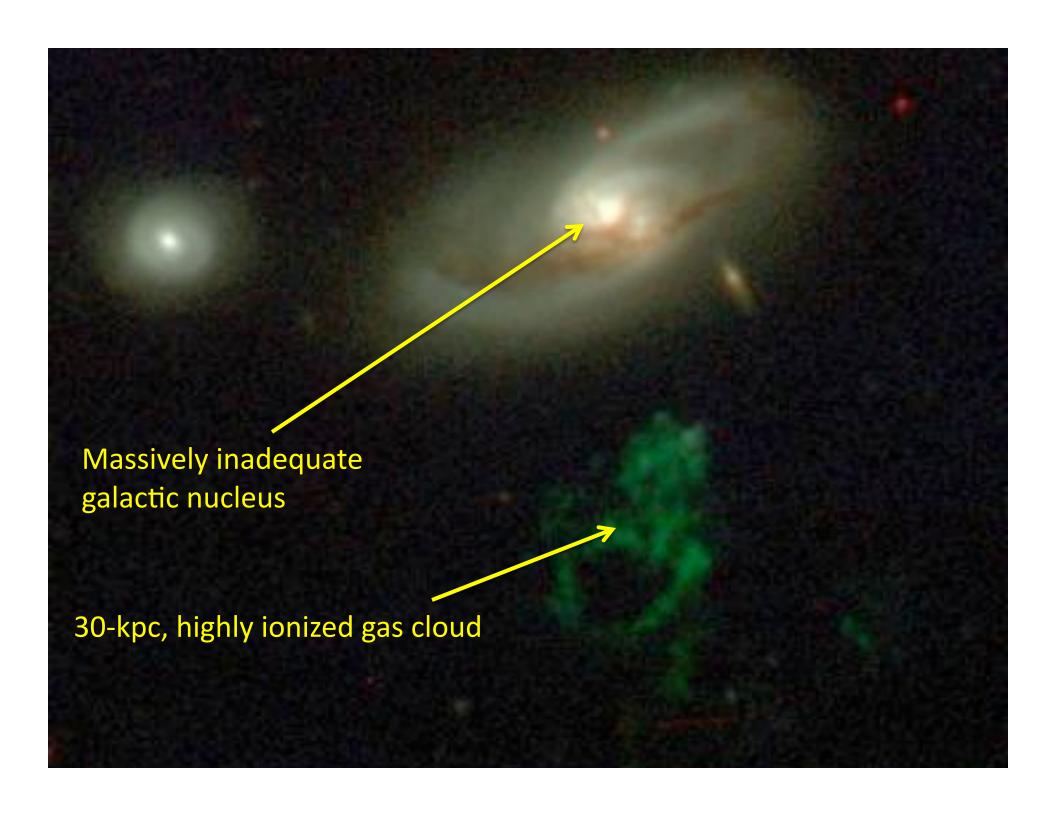

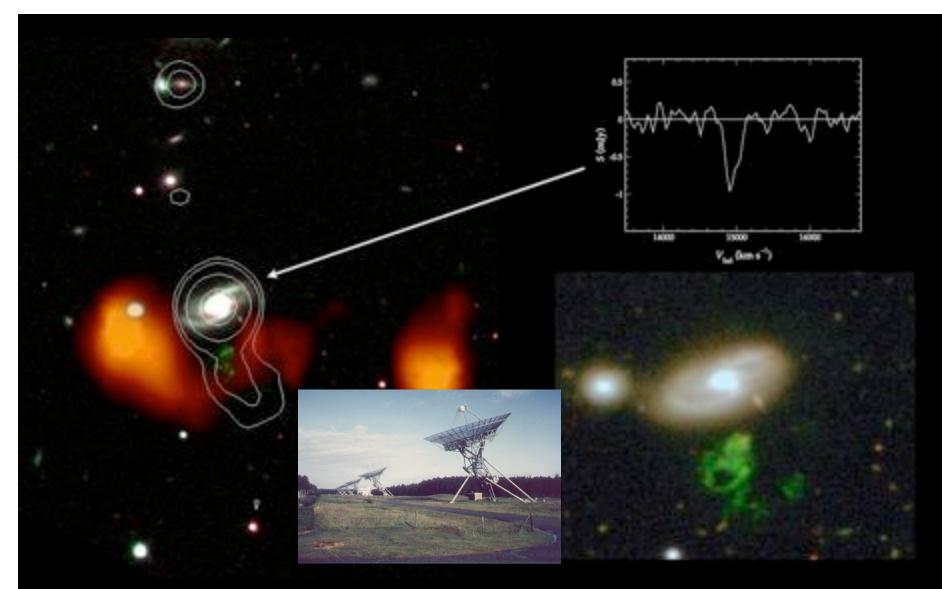

WSRT results (Garrett et al. 2009):  $5x10^9 M_o$  H I arc (Voorwerp is an ionized part) relic of interaction?

Possible jet or outflow in this direction (clearing a path for radiation?)
H I absorption at core (which is a weak VLBI source): obscuration may be high

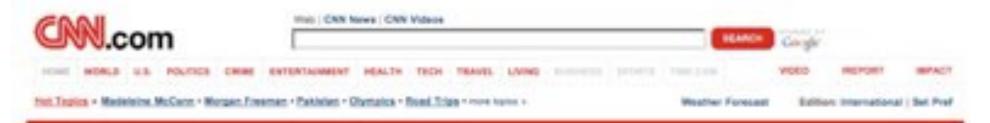

opdated 11:19 a.m. 601, Thu August 7, 3606

Make DNN Your Home Page

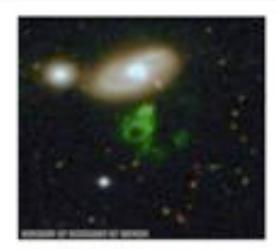

#### Armchair astronomer finds 'cosmic ghost'

Hanny van Arker was poring over photos of galaxies on the Internet lant August when she stumbled across a strange object; a bright, gaseous mass with a paping hole in its middle. Van Arker is a schootsacher in the Nisherlands, not an setrophysicist. But her find — what some are calling a "cosmic ghost" — has captivated setronomers. \*\*If years\*\*

#### Latest News

Judgo orders Detroit mayor jailed 15 mm
China socuses Such of meddling
internet police out in force for Olympics
Childhoney: Jobless claims hit 5-year high
Pakintan to pursue Musharral impeachment
St. Brett Favre goes in the Jets
Tisher: Clinton and Obama units, speak out
"Lost Boy" to carry U.S. flag at Olympics
Time-tapes pics show Selling's amog wees force
Steven Curtis Chapman: Tragedy and God on
WPLG: Man charged with killing federal agent
Maddle was taken by pedophile ring, reports
say
Did Caylee's more pose as myslery silter?

Did Caylee's more pose as mystery sitter? 

Beport.com: McCain loss scratched in wreck

Corte Just Wanna Have Fur' writer dies

Lawyer: Morgan Freeman, wife divorcing

Paris did ad in 4 takes – from memory! 

Owners cuddle, dress pets ... then fry them 
CNN Wire: Sadriat reorganization to be...

(METTING IN )

all have from the past links o-

Promular News

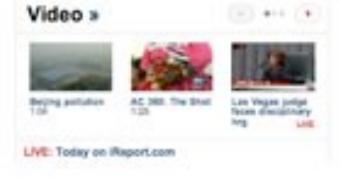

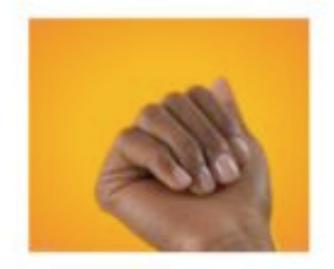

### In progress from Bill's den: Dead Quasar Survey

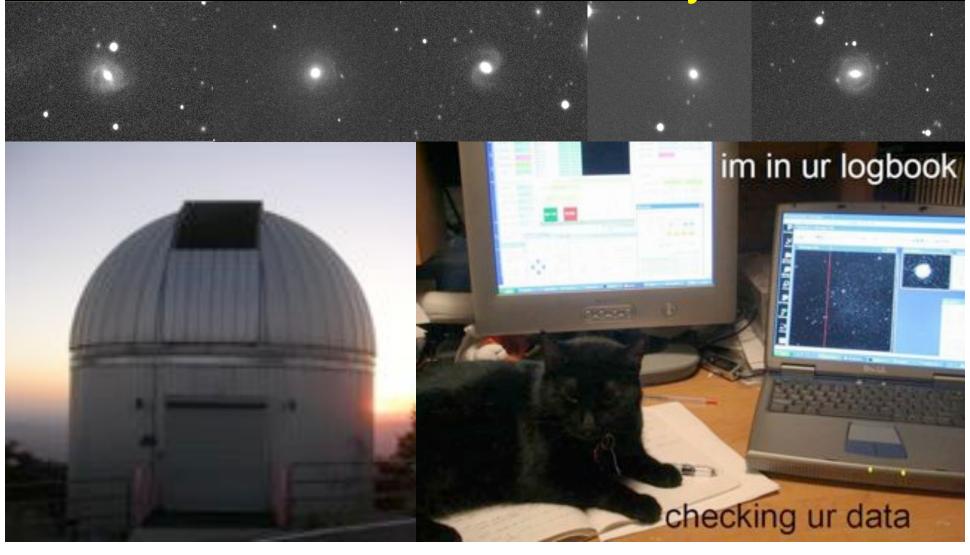

Related: AGN with extended highly-ionized gas clouds (10 kpc scales) Seen from Seyfert/radio galaxies. UV escape patterns Visible in SDSS displays from O<sup>++</sup> in *g* filter Lifetime arguments apply here as well.

### Zooites can look for these!

- Finds from forum (recovered known ones)
- Specific call for more on forum/blog
- Targeted hunt: examine everything from Veron-Cetty/Veron AGN catalog at z<0.1, everything with ~appropriate line ratios from SDSS. 16,000 galaxies, >10 views each. At least 3 people looked at all of them within a month! >100 candidates for spectroscopy.

### MOON Z

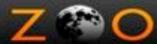

#### YOUR CHANCE TO EXPLORE THE MOON

LOG IN

rour Moon Tools

**Play With Craters** 

Apollo Search

**Boulder Wars** 

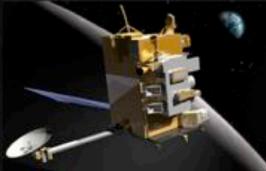

You Want to Play With Moon Craters? Lorem ipsum dolor sit amet, zonsectetur. Nam egestas. Cras accumser nibi vitae r ipsum. Sed quis odio id mi sceldrisque ele euismod, massa sed posta tempor, accu

Home

What is MoonZoo?

How To Take Part.

Forum

thlog

FAQ

Contact Us

#### This is MoonZoo

Lorem ipsum dolor sit amet, consectetur adipiscing elit. Proin imperdiet, eros ac fermentum accumsan, odio odio dictum enim, id tincidunt enim tellus nec tortor. Nunc dictum ante non leo. Aliquam ipsum nibh, ultrices dignissim, ornare vel, rutrum id, lectus. Maecenas at metus. Quisque vulputate, purus vitae vulputate accumsan, augue diam porttitor massa, vel accumsan nisl arcu eget nisl. Donec posuere rutrum dui. Pellentesque habitant morbi tristique senectus et netus et malesuada fames ac turpis egestas.

#### Latest Moon Blogs

#### Lorem ipsum dolor sit amet, consectetur

Adipiscing elit. Proin imperdiet, eros ac fermentum accumsan, odio odio dictum, MORE >

#### Tincidunt enim tellus nec tortor.

Nunc dictum ante non leo. Aliquam ipsum nibh, ultrices dignissim, ornare vel, rutrum id, lectus. MORE >

#### Maecenas at metus. Quisque vulputate

Purus vitae vulputate accumsan, augue diam porttitor massa, vel accumsan nisi arcu eget nisi. Donec posuere rutrum dui. Pellentesque habitant morbi tristique senectus et netus et malesuada fames ac turpis egestas.

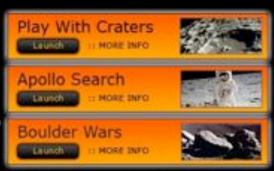

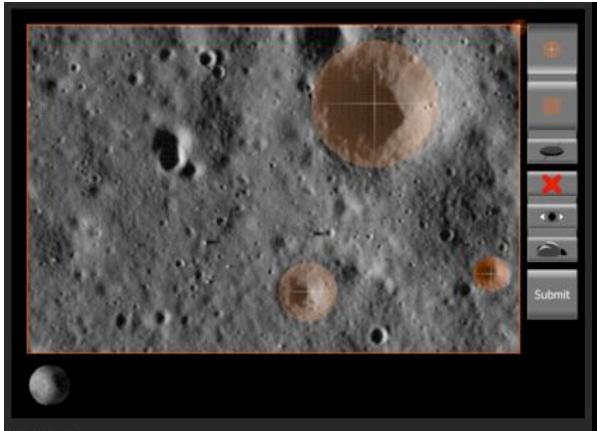

#### Instructions

- To annotate craters: Select the circular crater tool, move to the centre of the crater, then click and drag out to the size of the crater.
- Click the crater tool again or press escape to stop placing craters.
- To annotate areas of interest: Select the square tool, move to one edge of the area and click and drag over the area.
   Choose a type of area from the menu that appears.
- Click the area tool again or press escape to cancel placing an area.
- To edit an annotation: Click and drag to move it, or click and drag a handle to scale or rotate it. Use the cursor keys
  to make fine adjustments to an annotation's position.
- To show or hide all annotations, click the top eye button. This button will show all annotations if any are hidden.
- To delete an annotation, click the red X button, or press the backspace key.
- To show or hide the selected annotation, press the bottom eye button.
- To mark a crater as bouldered, select the annotation and click the boulder button. A mark will appear on any crater annotations marked as bouldered.
- Once you're done, click the Submit button. If you're happy with all of your annotations, confirm by clicking the green tick button.

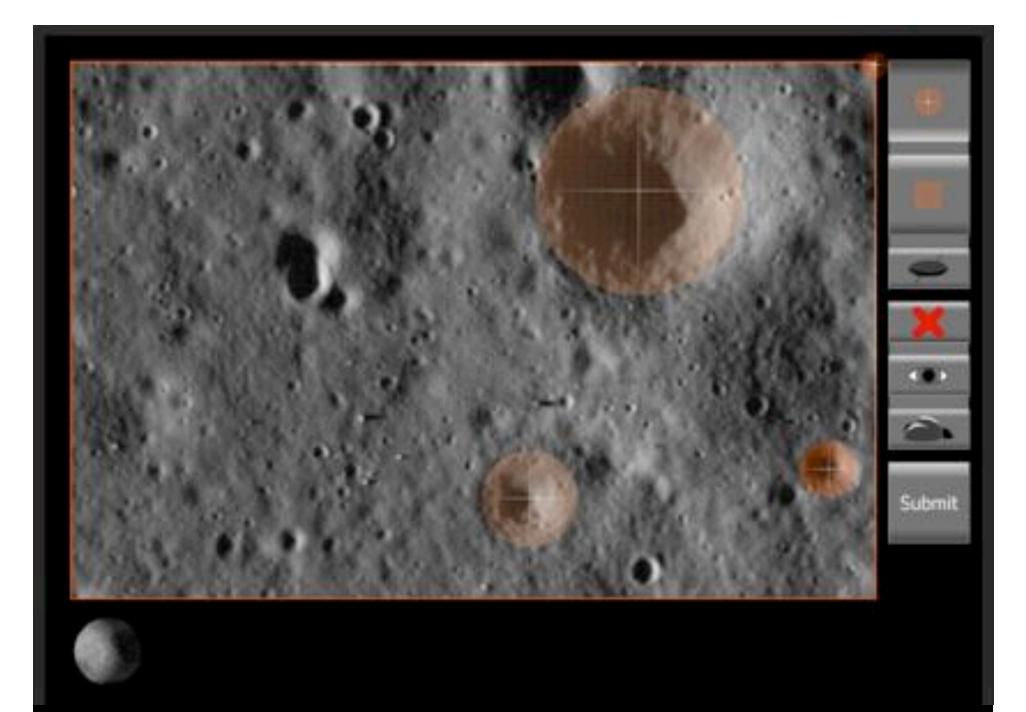

# Zoniverse

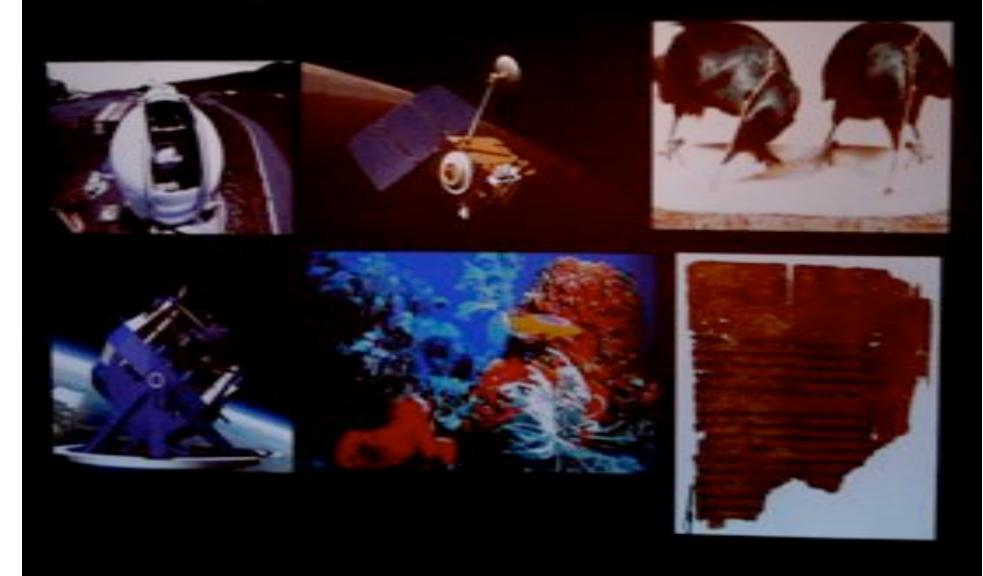

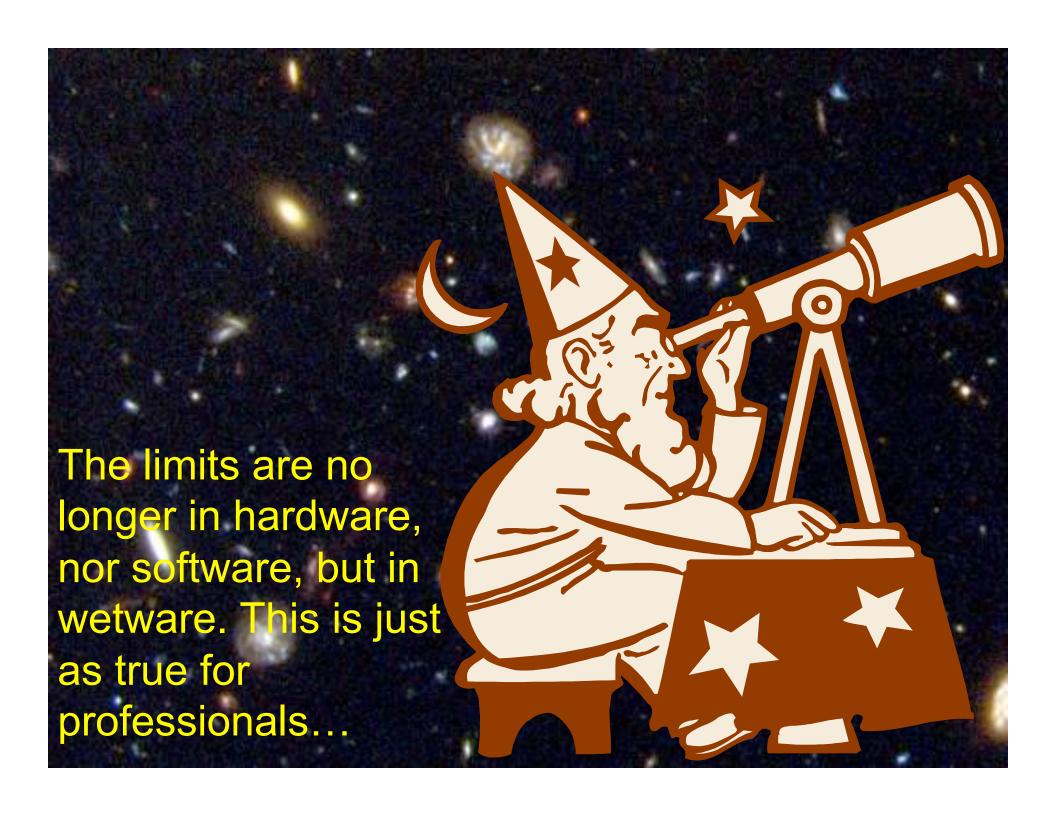

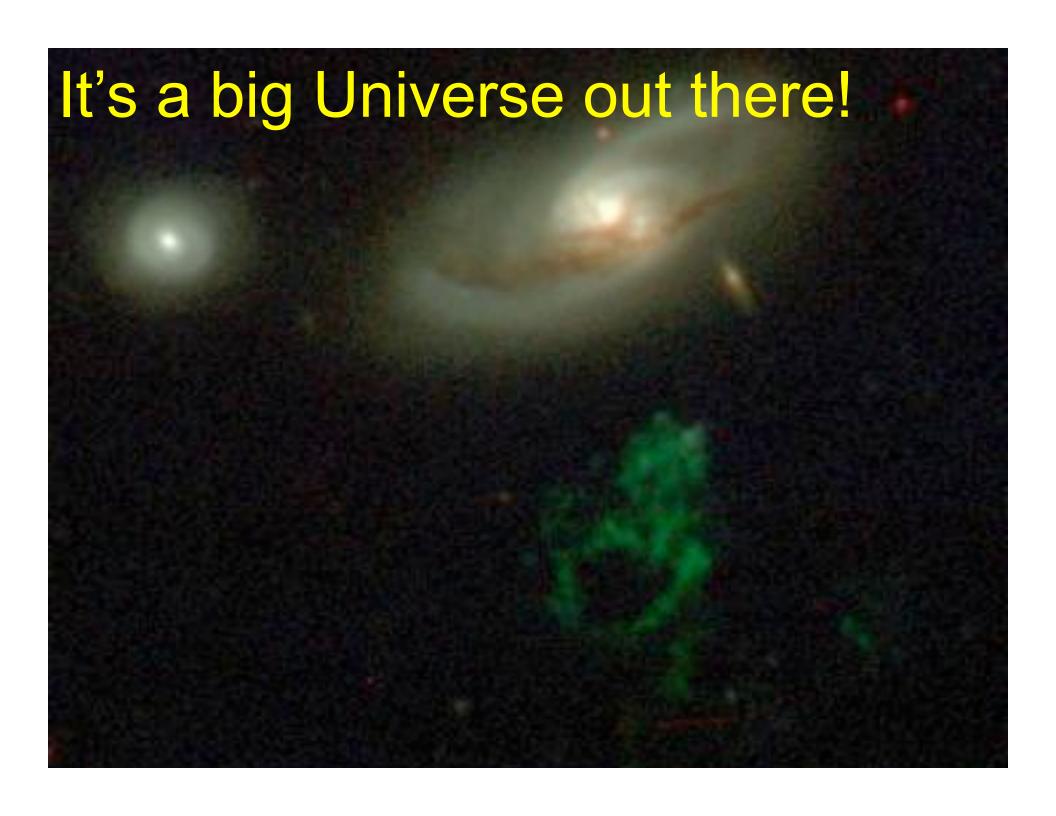

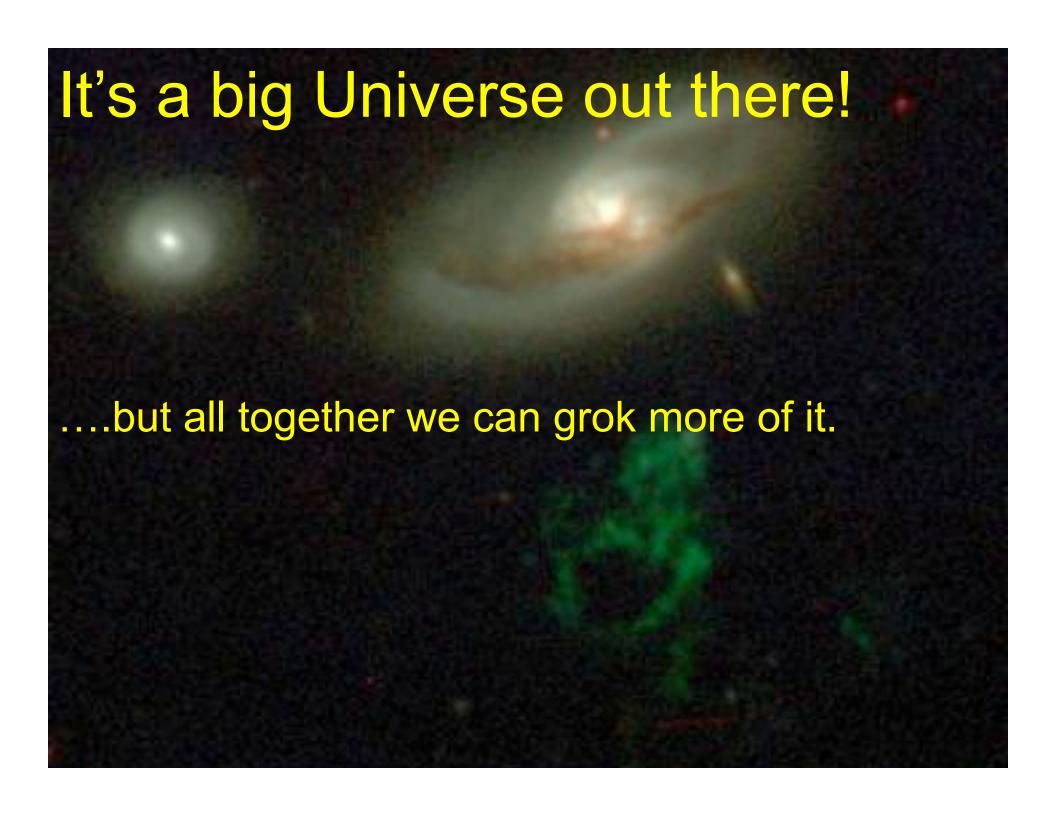

## It's a big Universe out there!

....but all together we can grok more of it.

www.galaxyzoo.org

Special thanks to: Ian Mclenahan - Michael Forrest Scott Schell - Chris Dackombe Henri Kerko - Stuart Simpson Lea Lindstrom - Pierre Rhéaume Jason M George - T.C. Johnston plus 250,000 others

### Where can I start?

- www.stsci.edu
- SOHO data: http:// sohowww.nascom.nasa.gov/data/
- skyview.gsfc.nasa.gov
- Minor Planet Center: http://cfawww.harvard.edu/iau/mpc.html
- www.sbig.com
- registax.astronomy.net

- quasars.org
- Puckett Observatory www.cometwatch.com
- unmannedspaceflight.com
- aavso.org
- www.galaxyzoo.org
- www.citizensky.org
- transitsearch.org